# **Návrh architektury pro virtualizační software na úrovni virtualizace serverů**

Architectures for Virtualisation Software on the Level of Server **Virtualisations** 

Bc. Juraj Daniel

Diplomová práce 2012

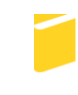

Univerzita Tomáše Bati ve Zlíně Fakulta aplikované informatiky

Univerzita Tomáše Bati ve Zlíně Fakulta aplikované informatiky akademický rok: 2011/2012

# ZADÁNÍ DIPLOMOVÉ PRÁCE

(PROJEKTU, UMĚLECKÉHO DÍLA, UMĚLECKÉHO VÝKONU)

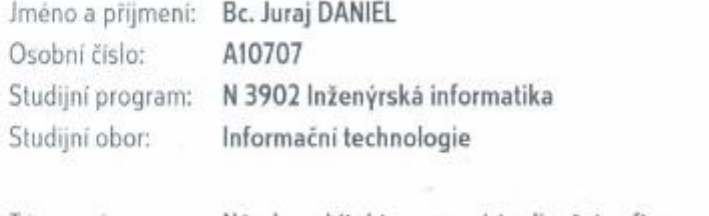

Téma práce:

Nävrh architektury pro virtualizačni software na úrovni virtualizace serverů

#### Zásady pro vypracování:

- 1. Analyzujte možnosti současných virtualizačních software.
- 2. Navrhněte funkční architekturu.
- 3. Analyzujte rizika virtualizace.
- 4. Provedte vyhodnocení přínosu virtualizace.
- 5. Navrhněte možný další rozvoj.

Rozsah diplomové práce:

Rozsah přiloh:

Forma zpracování diplomové práce: tištěná/elektronická

Seznam odborné literatury:

- 1. RUEST, Danielle a Nelson RUEST. Virtualizace:podrobný průvodce. Vyd. 1. Brno: Computer Press, 2010, 408 s. ISBN 978-802-5126-769.
- 2. ŠIKA, Michal. Virtuální počítač: praktická řešení pro domácí uživatele. Vyd. 1. Brno: Computer Press, 2011, 256 s. ISBN 978-802-5133-347.
- 3. BUYTAERT, Kris. Best damn server virtualization book period: including Vmware, Xen, and Microsoft Virtual Server. Oxford: Elsevier Science Idistributorl, 2007, 931 s. ISBN 15-974-9217-5.
- 4. MICROSOFT. Understanding Microsoft Virtualization Solutions: From the Desktop to the Datacenter. Redmond, Washington: Microsoft Press, 2010. ISBN 2010920178.
- 5. CERLING, Tim. Mastering Microsoft virtualization. Indianapolis, Ind.: Wiley Pub., c2010, 556 s. ISBN 04-704-4958-6.

Vedouci diplomové práce:

Ing. David Malanik Ústav informatiky a umělé inteligence 24, února 2012 21. května 2012

Datum zadání diplomové práce: Termin odevzdání diplomové práce:

Ve Zliné dne 24. února 2012

prof. Ing. Vladimit Vašek, CSc dikan

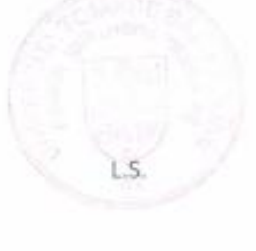

doc. Mgr. Roman Jašek, Ph.D.

ředelel ústavn

# **ABSTRAKT**

Táto diplomová práca sa zaoberá návrhom architektúry pre virtualizáciu serverov. V prvej časti je prehľad aktuálnych virtualizačných technológií a ich možnosti nasadenia. V druhej časti je spracovaný návrh realizácie po hardvérovej aj softvérovej stránke a sú spomenuté riziká a prínosy virtualizácie.

Kľúčové slová:

Virtualizácia, hypervízor, paravirtualizácia, cloud, VMware, Hyper-V, Xen

# **ABSTRACT**

This Diploma work concerns a proposal of an architecture for virtualization of servers. Its first part includes a survey of actual virtualization technologies and their using options. The second part includes a proposal of its realization with hardware and software devices. The risks and advantages of virtualization are mentioned as well.

#### Keywords:

Virtualization, hypervisor, paravirtualization, cloud, VMware, Hyper-V, Xen

#### **Poďakovanie**

Rád by som poďakoval pánovi Ing. Davidovi Malaníkovi, Ph.D., vedúcemu mojej diplomovej práce, za jeho ústretový prístup, cenné rady a pripomienky pri tvorbe tejto práce. Takisto sa chcem poďakovať rodine za trpezlivosť a podporu pri štúdiu na UTB.

## **Prohlašuji, že**

- beru na vědomí, že odevzdáním diplomové/bakalářské práce souhlasím se zveřejněním své práce podle zákona č. 111/1998 Sb. o vysokých školách a o změně a doplnění dalších zákonů (zákon o vysokých školách), ve znění pozdějších právních předpisů, bez ohledu na výsledek obhajoby;
- beru na vědomí, že diplomová/bakalářská práce bude uložena v elektronické podobě v univerzitním informačním systému dostupná k prezenčnímu nahlédnutí, že jeden výtisk diplomové/bakalářské práce bude uložen v příruční knihovně Fakulty aplikované informatiky Univerzity Tomáše Bati ve Zlíně a jeden výtisk bude uložen u vedoucího práce;
- byl/a jsem seznámen/a s tím, že na moji diplomovou/bakalářskou práci se plně vztahuje zákon č. 121/2000 Sb. o právu autorském, o právech souvisejících s právem autorským a o změně některých zákonů (autorský zákon) ve znění pozdějších právních předpisů, zejm. § 35 odst. 3;
- beru na vědomí, že podle § 60 odst. 1 autorského zákona má UTB ve Zlíně právo na uzavření licenční smlouvy o užití školního díla v rozsahu § 12 odst. 4 autorského zákona;
- beru na vědomí, že podle § 60 odst. 2 a 3 autorského zákona mohu užít své dílo diplomovou/bakalářskou práci nebo poskytnout licenci k jejímu využití jen s předchozím písemným souhlasem Univerzity Tomáše Bati ve Zlíně, která je oprávněna v takovém případě ode mne požadovat přiměřený příspěvek na úhradu nákladů, které byly Univerzitou Tomáše Bati ve Zlíně na vytvoření díla vynaloženy (až do jejich skutečné výše);
- beru na vědomí, že pokud bylo k vypracování diplomové/bakalářské práce využito softwaru poskytnutého Univerzitou Tomáše Bati ve Zlíně nebo jinými subjekty pouze ke studijním a výzkumným účelům (tedy pouze k nekomerčnímu využití), nelze výsledky diplomové/bakalářské práce využít ke komerčním účelům;
- beru na vědomí, že pokud je výstupem diplomové/bakalářské práce jakýkoliv softwarový produkt, považují se za součást práce rovněž i zdrojové kódy, popř. soubory, ze kterých se projekt skládá. Neodevzdání této součásti může být důvodem k neobhájení práce.

## **Prohlašuji,**

- že jsem na diplomové práci pracoval samostatně a použitou literaturu jsem citoval. V případě publikace výsledků budu uveden jako spoluautor.
- že odevzdaná verze diplomové práce a verze elektronická nahraná do IS/STAG jsou totožné.

Ve Zlíně …………………….

podpis diplomanta

# **OBSAH**

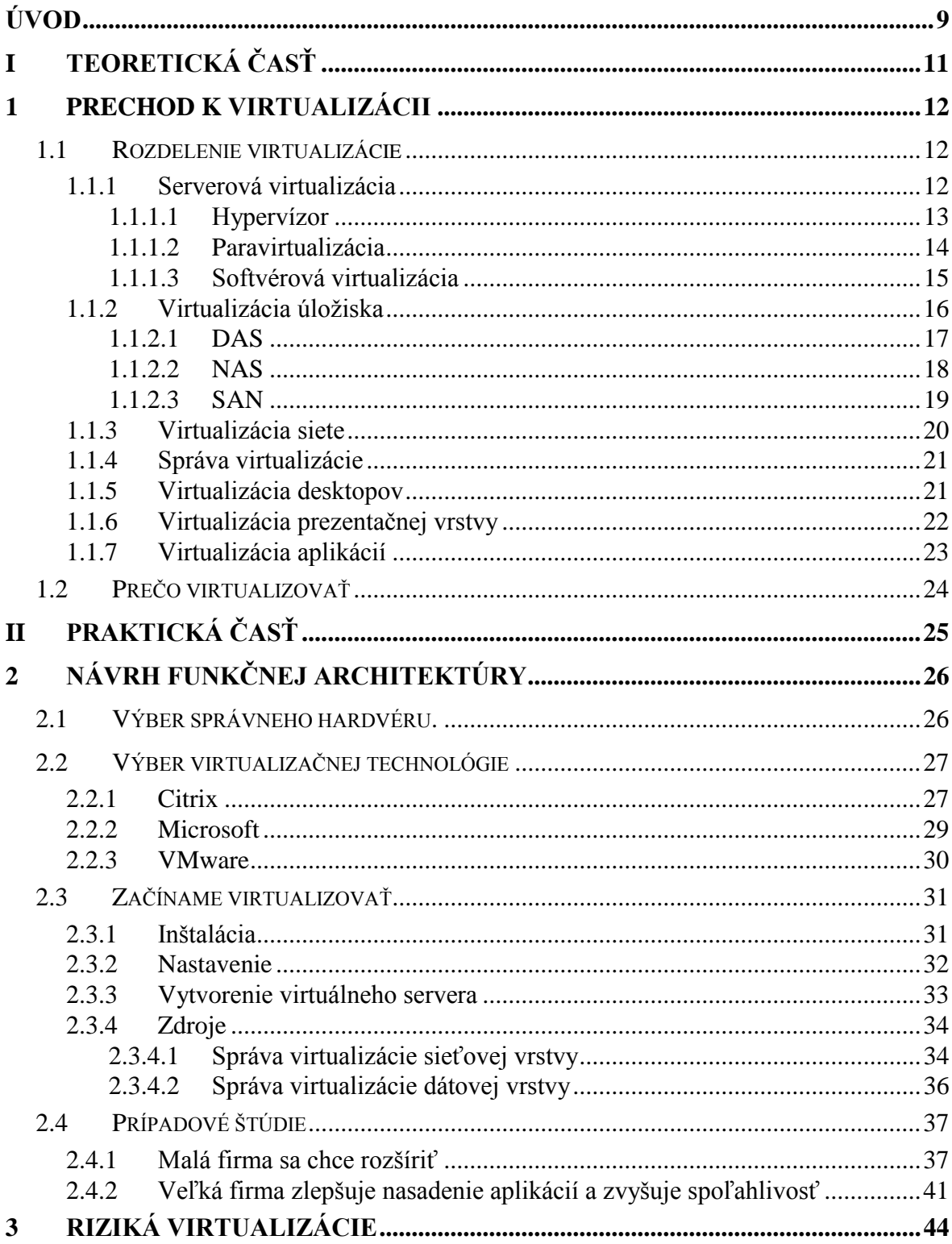

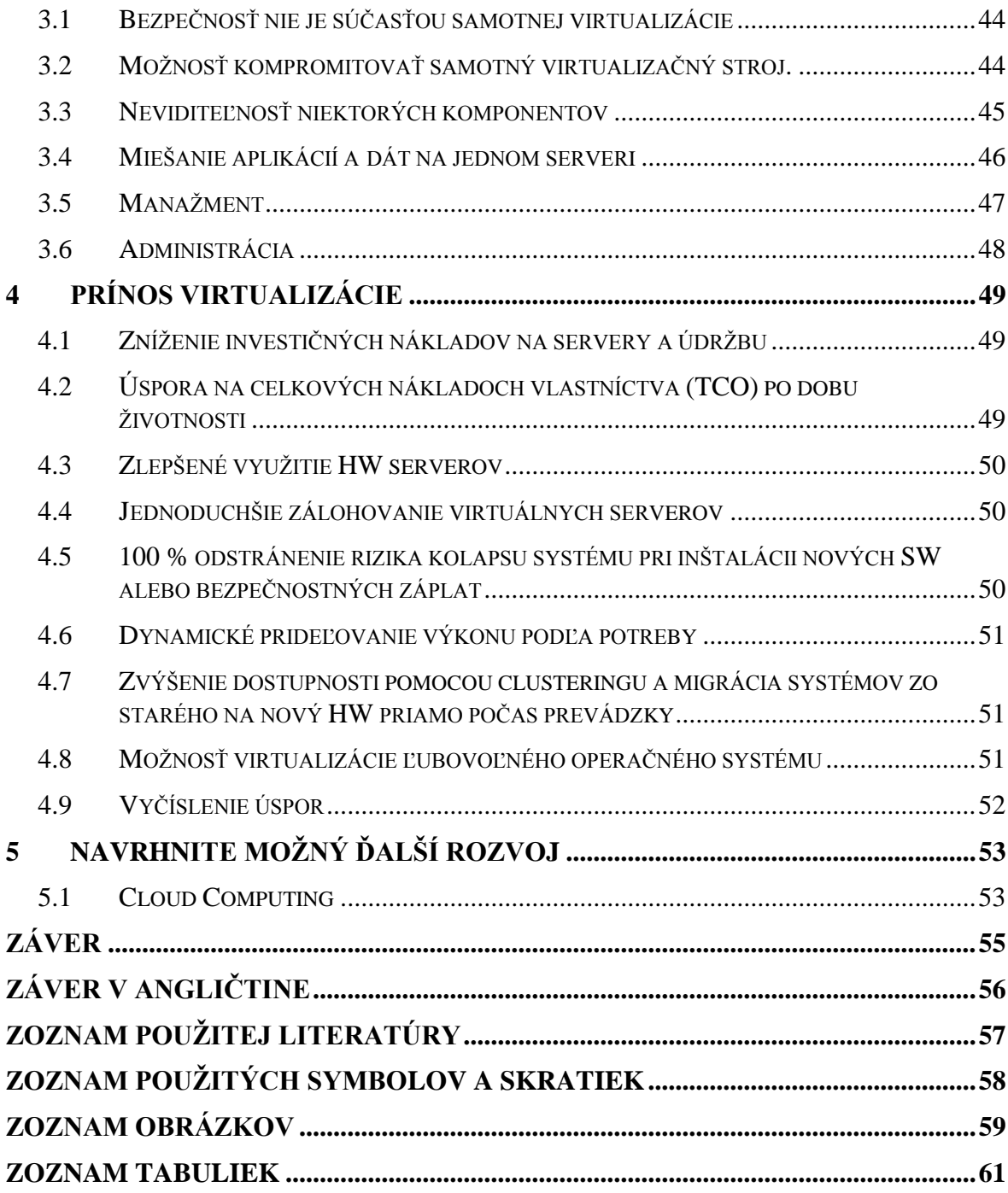

## <span id="page-8-0"></span>**ÚVOD**

V dnešnej pretechnizovanej dobe sa nájde snáď v každej menšej firme nejaký server. Niekde majú jeden server, na ktorom beží viac služieb naraz. Je veľa firiem, ktoré vlastnia viacej serverov, kde každý slúži na konkrétnu činnosť. Mať ich takto separované je výhodné v prípade výpadku hardvéru alebo pri údržbe, kde dochádza k odstaveniu služieb iba na konkrétnom serveri. Výhoda to bola veľká, ale pravdepodobnosť, že zlyhá hardvér, je v súčasnej dobe mizivá, a preto si spoločnosti začali uvedomovať, že majú zbytočne veľa výkonných serverov, ale tie im bežia, ľudovo povedané "naprázdno". Vtedy sa začali obzerať po niečom, čo by ich problémy vyriešilo. A tak prišla virtualizácia.

V prvom rade si treba objasniť, čo pojem virtualizácia znamená. Virtualizácia je široký pojem, ktorý sa vzťahuje na abstrakciu počítačových zdrojov. Podľa Wikipedie je virtualizácia v informatike proces alebo technika, pri ktorej je nahradený fyzický prostriedok softvérovou vrstvou.3.

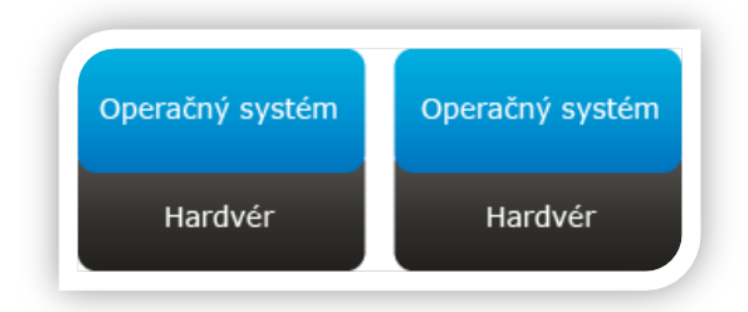

obr. 1 Klasická infraštruktúra

Pri klasickej infraštruktúre je nad jedným hardvérom jeden operačný systém. Takýto systém ale "beží" častokrát naprázdno, lebo väčšinu času nevykonáva žiadnu činnosť. Tu vznikajú zbytočné výdavky na napájaní hardvéru, údržbu a aj chladení. Preto sa spoločnosti pomocou virtualizácie snažia znížiť náklady na správu IT.

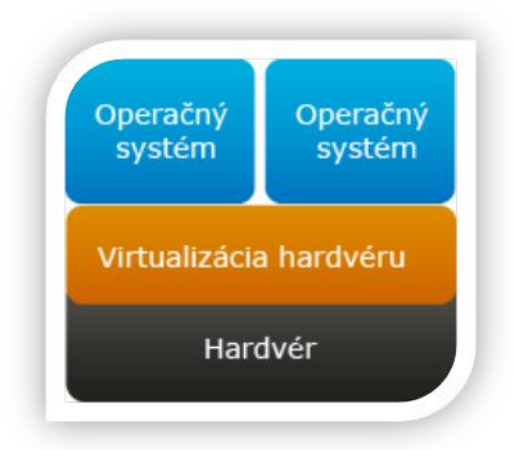

# obr. 2 Virtualizačná vrstva umožňuje beh viacerých virtuálnych strojov na jednom fyzickom hardvéri.

Na čo je vlastne taká virtualizácia potrebná? Virtualizácia hlavné šetrí prostriedky. Virtualizácia umožňuje súbežný beh viacerých od seba izolovaných operačných systémov nad jedným hardvérom. Tieto operačné systémy sa delia o hardvérové prostriedky, ako je procesor, HDD, pamäť a sieť. To nám potom dovoľuje na jednom fyzickom serveri prevádzkovať niekoľko desiatok až stoviek virtuálnych serverov, pričom každý môže používať iný operačný systém. Prípadný pád jedného operačného systému neovplyvní beh ostatných OS.

# <span id="page-10-0"></span>**I. TEORETICKÁ ČASŤ**

# <span id="page-11-0"></span>**1 PRECHOD K VIRTUALIZÁCII**

Virtualizácia serverov je maskovanie serverových zdrojov, vrátane počtu a identity jednotlivých fyzických serverov, procesorov a operačných systémov, pred užívateľom virtuálneho servera. Správca serveru používa softvérovú aplikáciu, pomocou ktorej dokáže rozdeliť jeden fyzický server na niekoľko izolovaných virtuálnych prostredí. Virtuálne prostredie sa niekedy nazýva virtuálne privátne servery, ale je tiež známe ako hosť, inštancia alebo emulácia.

V typickom dátovom centre bežia servery na 10 a menej percent svojho výkonu, ktoré ale spotrebúvajú energiu, vyžadujú priestor a chladenie rovnako, ako ktorékoľvek iné počítače. Dátové centrá na celom svete si uvedomujú, že virtualizácia im pomôže zvýšiť percento využitia hardvéru alebo znížiť počet hardvéru pri zachovaní záťaže.

Budúci užívatelia ale hlavne očakávajú, že im virtualizácia pomôže:

- Znížiť náklady na HW
- Zlepšiť využitie serverov
- Znížiť nárast serverov
- Znížiť náklady na údržbu
- Znížiť dobu odstávky

### <span id="page-11-1"></span>**1.1 Rozdelenie virtualizácie**

V súčasnosti je možné virtualizovať rôzne časti výpočtovej techniky. Preto sa aj pojem virtualizácia dá rozdeliť na viacej vrstiev. Každá vrstva rieši konkrétne požiadavky IT, ktoré sa v rámci virtualizácie a jej správy vyskytujú.

#### <span id="page-11-2"></span>**1.1.1 Serverová virtualizácia**

Serverová virtualizácia sa zaoberá, akým spôsobom sa budú vytvárať a spravovať virtuálne servery. Existujú tri populárne prístupy k virtualizácii serverov:

- Hardvérová virtualizácia hypervízor,
- paravirtualizácia,
- softvérová virtualizácia nad vrstvou OS.

Všetky prístupy majú jednu vec spoločnú, a to, že každý hosť beží vo vlastnom virtuálnom prostredí, ktoré napodobňuje hardvérovú vrstvu. Tento prístup umožňuje, aby hosťovaný operačný systém bežal bez modifikácií. Je potom možné, aby virtuálne servery a hostiteľský server používali rôzne operačné systémy. Hosť nemá žiadnu znalosť o tom, že je spustený z hostiteľského operačného systému, pretože si nie je vedomý toho, že nebeží na reálnom hardvéri. Hosť ale potrebuje skutočné zdroje z počítača. O ich prideľovanie sa stará hypervízor.

#### <span id="page-12-0"></span>**1.1.1.1 Hypervízor**

Vo výpočtovej technike sa hypervízor niekedy označuje aj ako Virtual Machine Monitor (VMM). Je to jeden zo spôsobov virtualizácie, ktorý umožňuje spustiť viacej operačných systémov nad jedným hardvérom. Jeho úlohou je sprístupňovať hardvérové zdroje priamo virtualizovaným operačným systémom. Hypervízor komunikuje priamo s fyzickým vybavením počítača a tak riadi beh hosťovaných operačných systémov. Jeho úlohou ale je oddeliť fyzické vybavenie od virtuálnych strojov. Sprostredkováva všetky prístupy hosťov na fyzické vybavenie. Hypervízor je software, ktorý zaisťuje virtualizáciu všetkých súčasti, a tak ide o plnú virtualizáciu. Hypervízor používajú tieto produkty:

- Citrix XenServer
- Microsoft Hyper-V
- VMware ESX Server

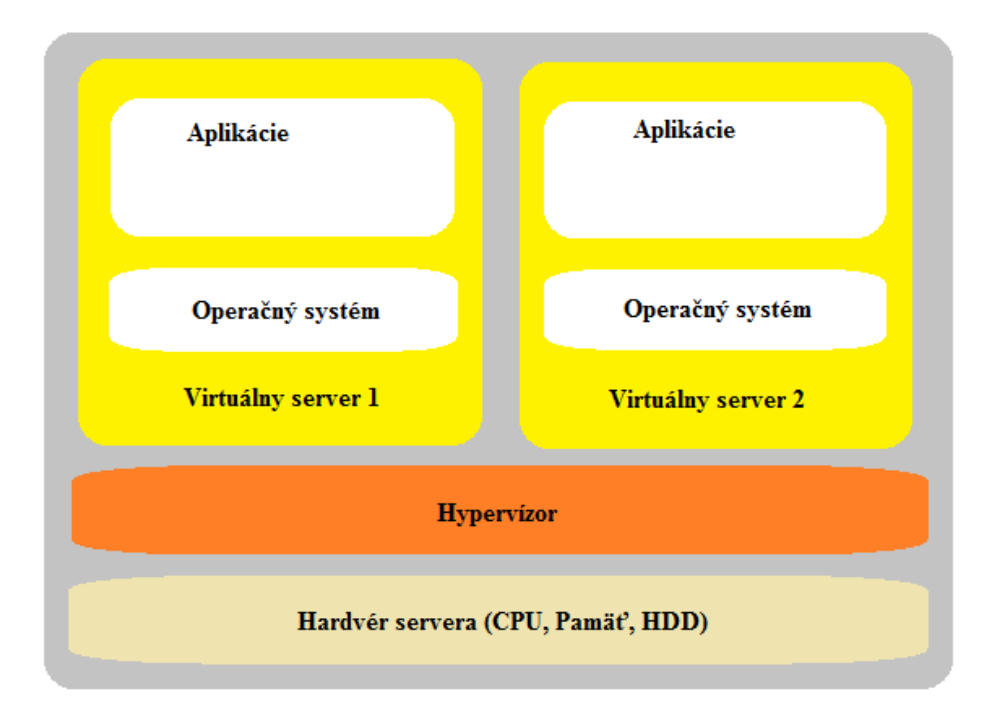

obr. 3 Hypervízor je software, ktorý zaisťuje virtualizáciu všetkých súčasti, a tak ide o plnú virtualizáciu.

### <span id="page-13-0"></span>**1.1.1.2 Paravirtualizácia**

Paravirtualizácia používa iba čiastočnú abstrakciu virtuálneho počítača. Virtualizácia tak nie je úplná, lebo niektoré vlastnosti procesora môžu byť obmedzené, a tak operačný systém hosťa vie zistiť, že beží vo virtuálnom prostredí.

Nevýhodou pri paravirtualizácií je, že sa používa upravované jadro systému a ovládače zariadení, ktoré poskytujú virtuálnym strojom priamy prístup k fyzickému hardvéru. Takýto prístup je, samozrejme, rýchlejší, ako pri plnej virtualizácii, ale vyžaduje, aby bol OS na virtuálnom stroji a na fyzickom serveri modifikovaný tak, aby dokázali spolu komunikovať pomocou AP. Výhodou je, že paravirtualizácia funguje aj na hardvéri bez podpory virtualizácie.

Paravirtualizáciu používajú tieto produkty:

- Xen Server
- VMware workstation

#### <span id="page-14-0"></span>**1.1.1.3 Softvérová virtualizácia**

Softvérová virtualizácia umožňuje plne emulovať hardvérové zdroje na úrovni operačného systému. Virtualizovaný operačný systém sa spúšťa nad softvérovou platformou operačného systému. Tento typ virtualizácie, keďže je spustený nad ďalším operačným systémom, odoberá hardvérové zdroje.

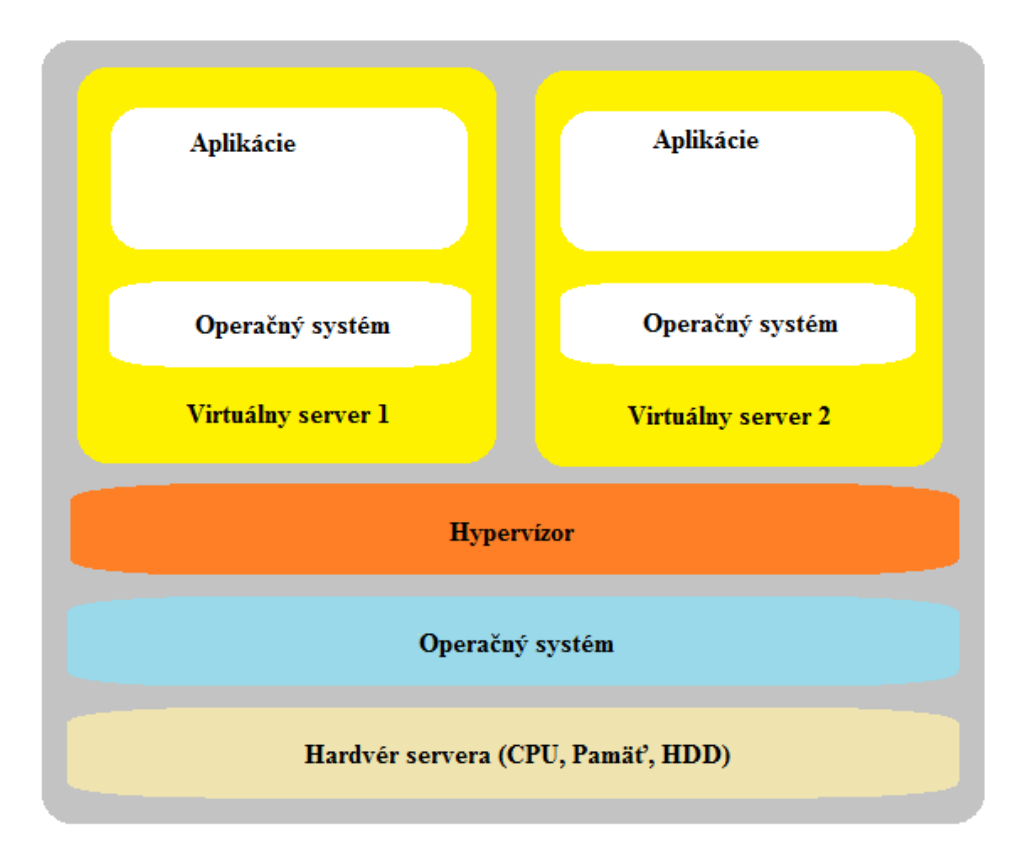

obr. 4 Softvérová virtualizácia umožňuje plne emulovať hardvérové zdroje na úrovni operačného systému.

Je vhodná na prípadné emulovanie nedostupného hardvéru. Nevýhodou je nízky výkon virtuálnych strojov.

Softvérovú virtualizáciu používajú tieto produkty:

- Microsoft Virtual Server
- VMware Server

#### <span id="page-15-0"></span>**1.1.2 Virtualizácia úložiska**

Virtualizácia úložiska nie je pre serverovú virtualizáciu nutná. Virtualizácia úložiska všeobecne predstavuje logický abstrahovaný pohľad na fyzické zariadenia pre ukladanie dát. Poskytuje metódu, pomocou ktorej môže veľký počet používateľov a aplikácií pristupovať k úložisku bez starostí o to, kde je úložisko fyzicky umiestnené a ako je spravované. Umožňuje v danom prostredí zdieľať fyzické úložisko medzi niekoľkými aplikačnými servermi a pozerať (aj z hľadiska správy) na fyzické zariadenia za virtualizačnou vrstvou, ako by išlo o jeden rozsiahly fond úložísk bez fyzických hraníc. Virtualizácia sieťových úložísk prináša navyše dve dôležité možnosti:

- Schopnosť maskovať alebo skrývať zväzky pred servermi, ktoré nie sú oprávnené na prístup k týmto zväzkom, čo pridáva ďalšiu úroveň zabezpečenia.
- Možnosť dynamicky meniť a zväčšovať zväzky podľa potrieb jednotlivých serverov.

Vo všeobecnosti keď sa povie "úložný systém", tak si ho človek predstavuje ako veľké diskové pole. Úložisko môže byť tvorené rôznymi spôsobmi:

- DAS (Directly attached storage)
- NAS (Network attached storage)
- SAN (Storage area network)

NAS a SAN sú úložné systémy, ktoré obvykle používajú špeciálny hardvér a softvér spoločne s diskami s cieľom zabezpečiť veľmi rýchle a spoľahlivé úložisko pre výpočty a spracovanie dát. Úložné systémy sú zložité a môžu byť vnímané ako zvláštne počítače, ktoré sú určené na poskytnutie odkladacej kapacity spolu s pokročilými funkciami pre ochranu údajov. Disky sú iba jedným prvkom úložného systému. Patrí tam v rámci systému aj hardware a software, ktorý je určený pre špeciálne účely.

#### <span id="page-16-0"></span>**1.1.2.1 DAS**

(Directly attached storage) priame pripojenie disku k dátovému serveru, to znamená, že CPU a diskové úložisko sa nachádza v tom istom zariadení. Je to najbežnejšie riešenie pripojenia pamäťových zariadení. Bežne sa používa vo väčšine serverov, ale aj v kancelárskych počítačoch a notebookoch.

Každý server má svoje disky a na zaručenie bezpečnosti dát prebieha synchronizácia medzi servermi v clusteri v určitom intervale. Na synchronizovanie je obyčajne použité iné sieťové rozhranie, ako na komunikáciu v rámci lokálnej siete. Je to najmenej nákladné riešenie a takýto typ ukladania dát je vhodný pre malé firmy s relatívne malým objemom dát.

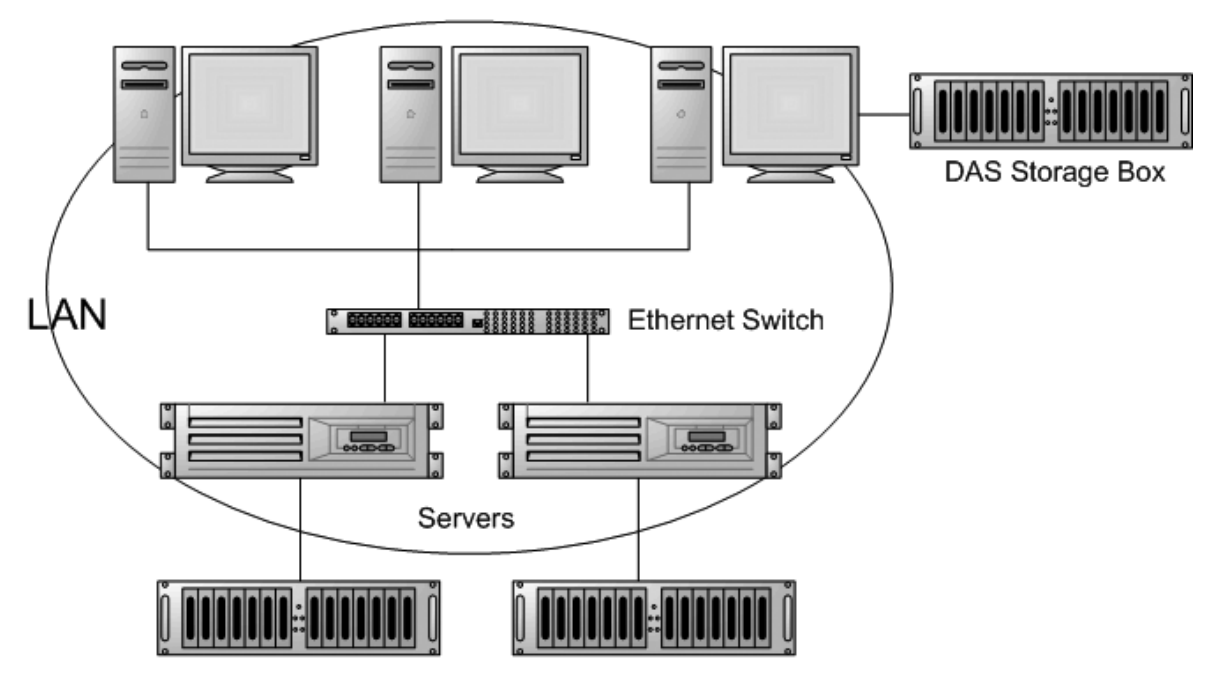

# **Direct Attached Storage**

**Clients** 

**DAS Storage Boxes** 

obr. 5 Priame pripojenie disku k dátovému serveru [6]

#### <span id="page-17-0"></span>**1.1.2.2 NAS**

(Network attached storage) pripojenie úložiska dát pomocou siete. Je to špecializované diskové pole s vlastným serverom, ktoré obsahuje viacej diskov veľkej kapacity a servery sa k nemu pristupujú cez sieť. Existujú kompletné riešenia od rôznych firiem. Prístup k dátam je na úrovni súborov, ktoré dátové úložisko ponúka serverom. Pre užívateľov sa NAS tvári ako bežný logický disk.

Nevýhodou je, že v prípade zlyhania úložiska samotného sa všetky dáta stanú nedostupné a taktiež to, že toto úložisko má obmedzené zdroje (operačná pamäť, procesor, ...) a pri veľkom počte klientov môže dôjsť k ich vyčerpaniu.

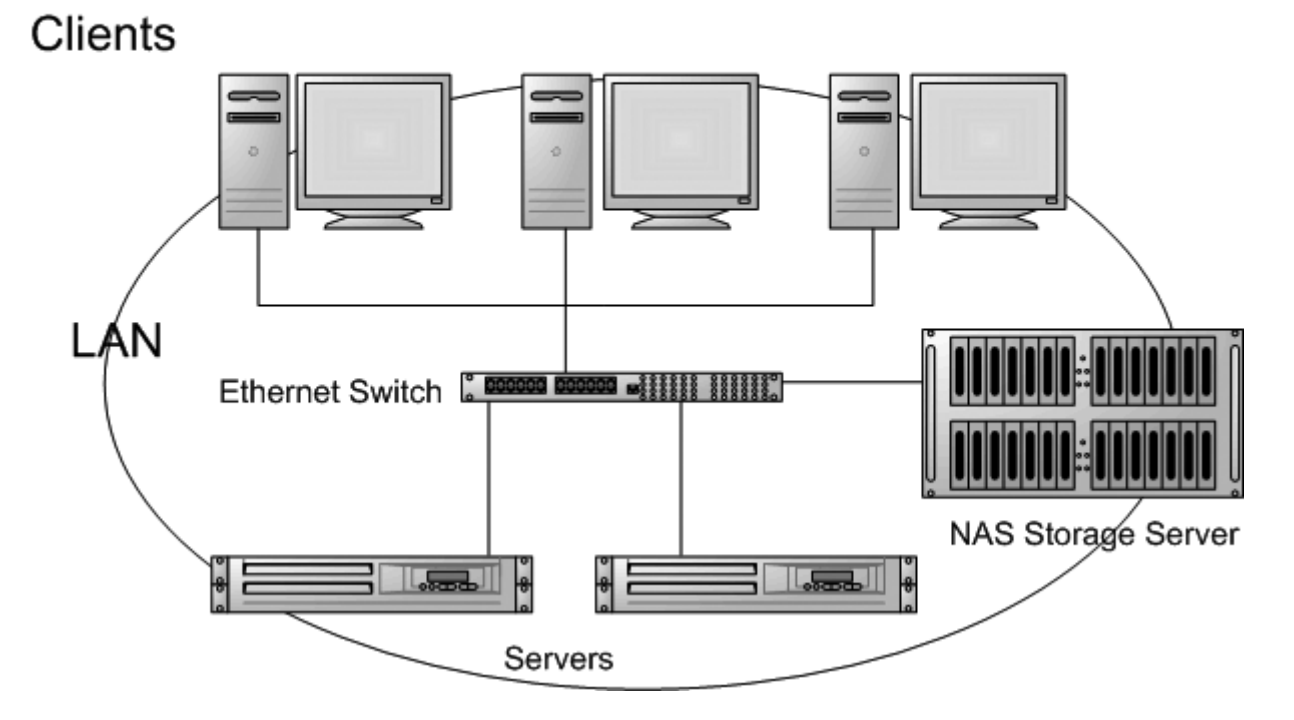

**Network Attached Storage** 

obr. 6 Pripojenie úložiska dát pomocou siete [7]

#### <span id="page-18-0"></span>**1.1.2.3 SAN**

(Storage area network) je dedikovaná dátová sieť, ktorá slúži k pripojeniu externých zariadení k serverom.

**Storage Area Network** 

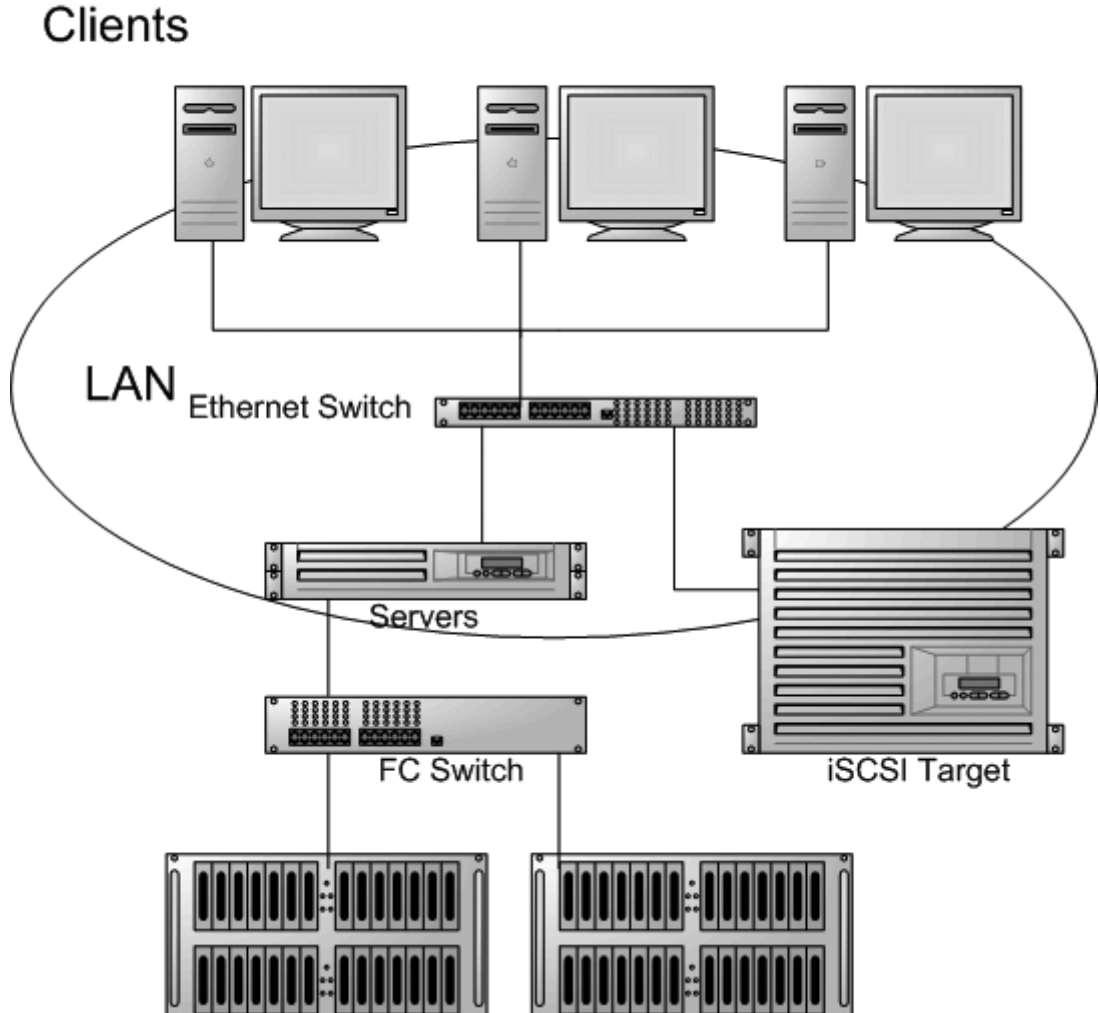

obr. 7 Pripojenie úložiska dát pomocou dedikovanej siete [8]

Virtualizácia úložiska sa najčastejšie uplatňuje pre veľké diskové polia SAN (Storage Area Network), ale je možné ju takisto dobre uplatniť pre rozdelenie lokálneho pevného disku v stolovom počítači na logické oblasti, ako pre polia RAID (Redundant Array of Independent Disks), správu zväzkov, virtuálnu pamäť, systémy súborov alebo virtuálnu pásku. Veľmi jednoduchým príkladom je presmerovanie priečinkov vo Windows,

ktoré umožňuje, aby informácie v určitom priečinku boli uložené na ľubovoľnej jednotke prístupnej v sieti. Siete SAN predstavujú oveľa výkonnejší (a zložitejší) prístup. V rozsiahlych sieťach sa už dlhší čas s výhodou používajú technológie SAN, ktoré oddeľujú úložisko od serverov a pripájajú ho priamo k sieti. Siete SAN umožňujú zdieľať úložisko v rámci siete a podporujú tak vysoko škálovateľné a flexibilné prideľovanie prostriedkov úložiska, vysoko efektívne riešenie zálohovania a lepšie využitie úložiska.

#### <span id="page-19-0"></span>**1.1.3 Virtualizácia siete**

Virtualizácia siete dovoľuje nakonfigurovať fyzické sieťové prvky tak aby poskytovali svoje služby pre viacej virtuálnych zariadení. Jej úlohou je prepojiť virtuálne stroje s okolitým prostredím a medzi sebou navzájom. Umožňuje riadiť smerovanie, vyrovnávanie záťaže a dostupnú šírku pásma rozdeľovať na jednotlivé nezávislé kanály. Každý kanál je zabezpečený a je možné ho priradiť ku konkrétnemu zdroju.

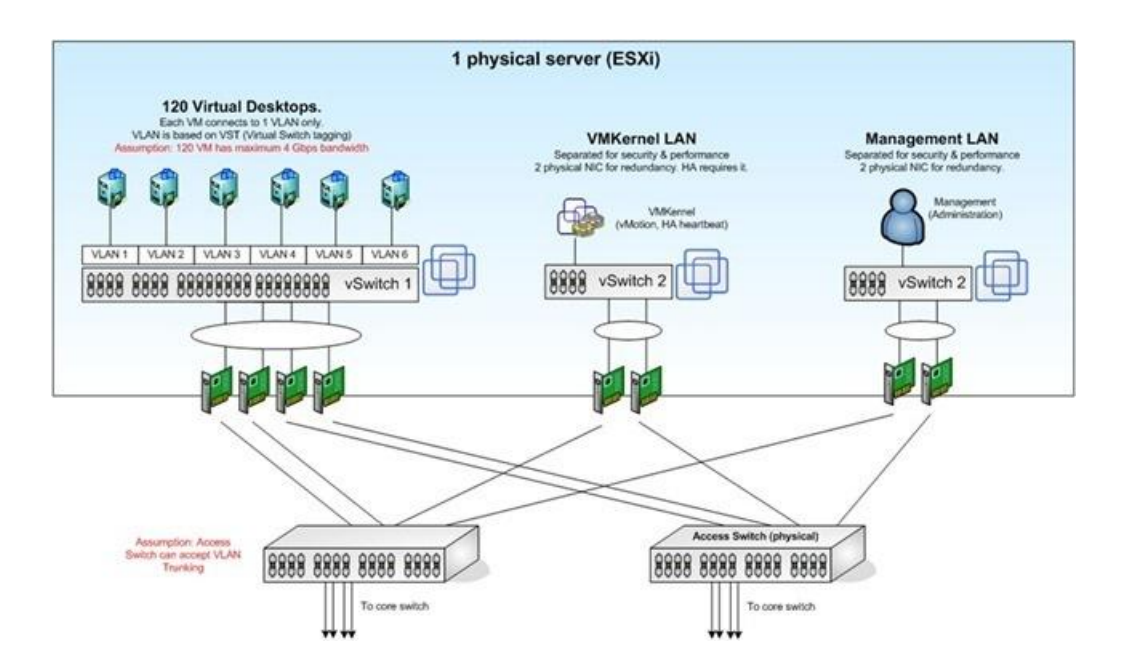

obr. 8 Mapovanie fyzickej siete na virtuálne stroje [9]

#### <span id="page-20-0"></span>**1.1.4 Správa virtualizácie**

Správa virtualizácie sa zameriava na technológie, ktoré spravujú celé dátové centrum. Spravuje fyzické aj virtuálne prostredie, ktoré prezentuje ako jednotnú infraštruktúru poskytovaných služieb. Správu virtualizácie treba rozdeliť na dve kľúčové vrstvy:

- Fond zdrojov je to množina hardvérových zdrojov, ktoré tvoria infraštruktúru dátového centra.
- Fond služieb tvoria ju virtuálne počítače, ktoré slúžia klientom a poskytujú služby koncovým užívateľom.

Dôvodom tohto rozdelenia je vytvorenie rôznych úrovní zabezpečenia fondu zdrojov a fondom služieb.

#### <span id="page-20-1"></span>**1.1.5 Virtualizácia desktopov**

Táto skupina plne nahrádza výkonný hardvér na strane klienta tým, že všetky úkony bežia na serveri a klientovi sa iba zobrazujú výsledky. Na zobrazovanie desktopu stačí tenký klient, tablet alebo slabší počítač, dokonca aj bez pevného disku, ktorý nabootuje zo siete, prípadne iné nespravované zariadenie.

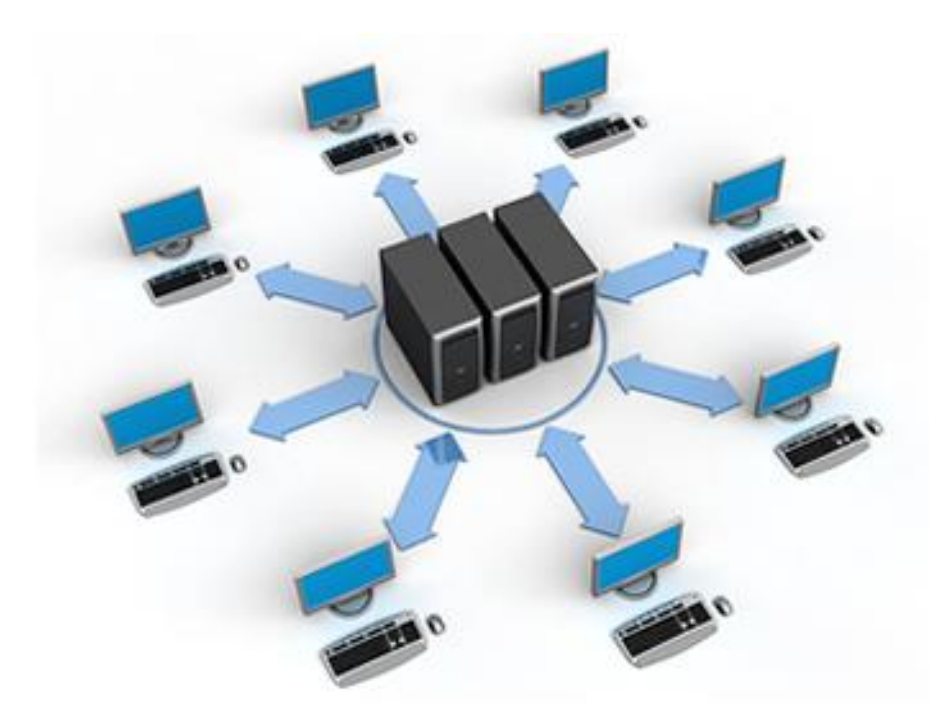

obr. 9 Pripojenie tenkých klientov na výkonný server [10]

To znižuje potrebu spravovať klientske počítače, ktoré v prípade poruchy môžu byť vymenené za iné bez ovplyvnenia funkčnosti virtuálneho desktopu.

## <span id="page-21-0"></span>**1.1.6 Virtualizácia prezentačnej vrstvy**

Pôvodne sa to nazývalo terminálové služby, kde sa klient pripájal na prezentačnú vrstvu (pracovnú plochu) nejakého servera. To, čo klient zadá pomocou myši a klávesnice, je následne odoslané na server, ktorý požadovanú akciu vykoná. Každý užívateľ má po prihlásení vytvorenú vlastnú reláciu, ktorá je nezávislá na reláciách iných klientov. Na rozdiel od virtualizácie desktopov sa pri pripájaní na prezentačnú vrstvu servera používa terminálový klient, čo je softvér, ktorý beží na klasickom PC a je súčasťou operačného systému klienta.

Takýto spôsob virtualizácie má mnoho výhod.

- Dáta sú centrálne a bezpečne uložene.
- Možnosť vzdialeného prístupu aj z miesta mimo lokálnej siete. Napríklad pri práci z domu alebo služobnej cesty.
- Nízke požiadavky na dátový tok.
- Jednotná správa servera. Stačí zabezpečiť a aktualizovať aplikácie na serveri.
- Rýchla práca s aplikáciami, ktoré pracujú s veľkými dátami, lebo tieto dáta sa spracovávajú na serveri a klientovi sa zobrazia len výsledky.

### <span id="page-22-0"></span>**1.1.7 Virtualizácia aplikácií**

Predstavte si, že chcete na jednom počítači mať nainštalované rôzne verzie toho istého programu. To by nebolo možné, lebo rôzne verzie rovnakej aplikácie používajú rôzne verzie rovnakej knižnice.

Pri virtualizácii aplikácií je každá aplikácia spustená vo vlastnom ochrannom prevádzkovom prostredí, ktoré oddeľuje aplikáciu od ostatných aplikácií a hostiteľského operačného systému. Virtualizácia aplikácií dodáva aplikácie bez nutnosti testovania kompatibility alebo inštalovania a eliminuje konflikty, ktoré sú typické pre tradičný softvér. Problém so zdieľanými knižnicami rieši virtualizácia aplikácií tým, že vytvorí kópie všetkých zdieľaných prostriedkov, ktoré budú vyhradené iba pre tú konkrétnu aplikáciu. Tieto kópie sú pribalené k aplikácii a v prípade spustenia aplikácie sú spustené v medzipamäti počítača. Tým vznikne virtuálna aplikácia. Virtualizácia aplikácií výrazne uľahčuje nasadenie aplikácií, lebo nie je potrebné kontrolovať, či verzie knižníc a ďalšie zdieľané prvky prostredia novej aplikácie sú alebo nie sú v konflikte so súčasným softvérom. Takto môžu byť spustené virtuálne aplikácie aj normálne nainštalované aplikácie na jednom počítači súčasne.

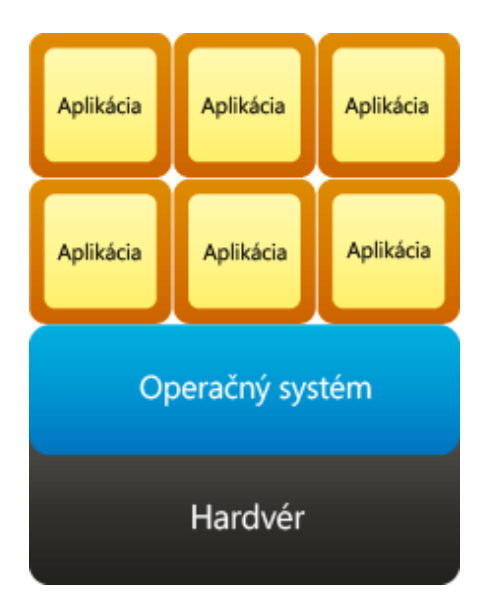

obr. 10 Virtualizácia aplikácií

# <span id="page-23-0"></span>**1.2 Prečo virtualizovať**

Je veľa dôvodov na to, aby firmy začali používať virtualizáciu. Túto technológiu vedia využiť malé firmy, stredné spoločnosti, ale aj veľké korporácie. Čím viac serverov zvirtualizujú, tým väčšiu úsporu môžu očakávať. Okrem samotnej úspory prostriedkov a miesta prináša virtualizácia svojim konceptom mnohé výhody.

- Široká podpora operačných systémov. Na jednom fyzickom serveri je možné vo virtuálnych serveroch prevádzkovať rôzne operačné systémy. Tak sa môžu na jednom stroji stretnúť rôzne verzie Linuxu, Windows 98, XP-7, ale aj OSX.
- Rýchla migrácia. Virtuálny stroj je možné presúvať z jedného fyzického servera na iný a tak zaistiť dostupnosť pri plánovaných aj neplánovaných výpadkoch servera.
- Ľahká rozšíriteľnosť. Možnosť okamžitého rozšírenia pamäte alebo disku na virtuálnom stroji v prípade potreby.
- Ľahká údržba a zálohovanie.
- Zvýšenie dostupnosti a rýchla obnova v prípade havárií. Pomocou klastrovania je možné zvýšiť dostupnosť aj v prípade výpadku fyzického servera.
- Vyrovnávanie zaťaženia virtuálnych počítačov a sieti.

# <span id="page-24-0"></span>**II. PRAKTICKÁ ČASŤ**

# <span id="page-25-0"></span>**2 NÁVRH FUNKČNEJ ARCHITEKTÚRY**

Návrh architektúry vyplýva z konkrétnej požiadavky spoločnosti, ktorá bude chcieť virtualizáciu nasadiť. Iné požiadavky bude mať spoločnosť, ktorá má zopár serverov vo svojej centrále, na ktorých bežia 3 – 4 služby. Iné požiadavky bude mať spoločnosť, ktorá má okrem centrály aj niekoľko pobočiek a spravuje stovky serverov, na ktorých využíva desiatky služieb. V prvom rade je potrebne si vybrať správnu technológiu. To môžeme rozdeliť na dve časti.

## <span id="page-25-1"></span>**2.1 Výber správneho hardvéru.**

Dnešné procesory od Intelu aj AMD už majú zabudovanú priamu podporu hardvérovo asistovanej virtualizácie serverov. Podpora virtualizácie potom znižuje nároky na výkon procesorov fyzických serverov, čo umožňuje zvýšiť výkon pre virtuálne stroje. Procesory od spoločnosti Intel® používajú Virtualization Technology (Intel® VT). Procesory od spoločnosti AMD Virtualization (AMD-V™). Obidve technológie umožňujú bežať vyššiemu počtu operačných systémov a aplikácií vo virtuálnom prostredí. Boli vyvinuté s výrobcami virtualizačného softvéru (hypervisorov), čo prináša vyššiu funkcionalitu a kompatibilitu v porovnaní s virtuálnymi prostrediami bez hardvérovej podpory. Procesory by mali byť, samozrejme, viac jadrové.

Procesor už máme vybraný, a tak je dosť dôležité si správne zvoliť veľkosť operačnej pamäte RAM. Jej veľkosť v konečnom dôsledku ovplyvní, koľko virtuálnych serverov môžete naraz prevádzkovať. Systém ale musí zvládnuť adresovať takéto množstvo pamäte, a preto je nutné používať procesory s architektúrou x64. Staršia platforma x86 dokáže  $2^{32}$  = asi 4 GB pamäte, čo je v dnešnej dobe na serverovú virtualizáciu málo.

Ďalšia dôležitá vec, na ktorú je nutné myslieť, je dostupnosť. Ak budú všetky virtuálne servery bežať na jednom fyzickom serveri, hrozí, že v prípade jeho výpadku budú všetky servery nedostupné. Je to situácia, ktorá by za žiadnych okolností nemala nastať. Riešenie tohto problému spočíva v použití nejakej formy clustrovania, čo je prepojenie

viacerých fyzických serverov, medzi ktoré sa delí rozloženie záťaže. V prípade výpadku jedného fyzického servera je automaticky prenesená záťaž na ostatné servery v clustri.

Máme procesor, pamäť RAM a viacej fyzických serverov. Na to, aby sa dali dynamicky prepínať, záťaž medzi fyzickými servermi je dôležité mať dáta uložené na nejakom centrálnom mieste. To je úloha pre virtualizáciu úložiska. Na výber máme z troch možností pripojenia:

- DAS (Directly attached storage)
- NAS (Network attached storage)
- SAN (Storage area network)

V tomto prípade je najvhodnejšie použitie SAN (Storage area network).

A nakoniec je sieťové pripojenie. Maximálne vhodné je, aby fyzické servery mali viac fyzických sieťových kariet. Ak má fyzicky server dve sieťové karty, tak sa odporúča používať jednu pre komunikáciu virtuálnych strojov a druhú pre správu servera.

Toto všetko sa týka fyzickej stránky virtualizácie, čiže to, na čom to bude bežať. Teraz môžeme prejsť na softvérovú časť.

## <span id="page-26-0"></span>**2.2 Výber virtualizačnej technológie**

Zo softvéru máme na výber niekoľko možností, lebo virtualizáciou sa zaoberajú viaceré spoločnosti. Medzi lídrov v tejto oblasti je možné označiť spoločnosti Citrix, Microsoft a Wmvare. Každá spoločnosť používa vlastné komplexné riešenie.

#### <span id="page-26-1"></span>**2.2.1 Citrix**

Spoločnosť Citrix má vo svojom portfóliu veľké množstvo virtualizačných technológií a snaží sa presadiť vo všetkých oblastiach virtualizácie.

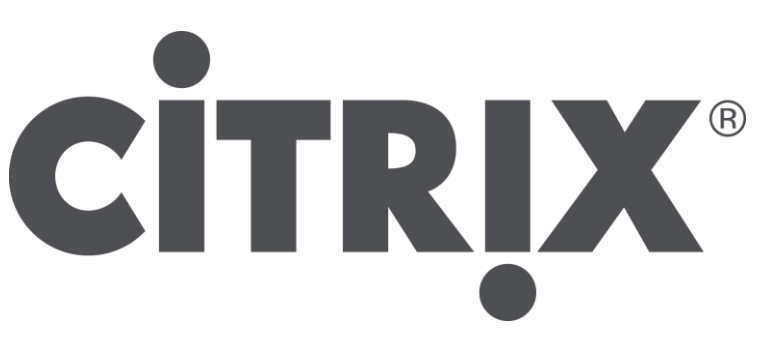

obr. 11 Logo spoločnosti Citrix [11]

Vlajkovou loďou je technológia na virtualizáciu serverov, ktorá sa nazýva Citrix XenServer. Citrix XenServer je kompletná virtualizačná platforma, podnikovej triedy využívaná na integráciu, správu a automatizáciu virtuálnych dátových centier. Kompletná sada nástrojov [pre virtualizáciu serverov](http://www.citrix.com/xenserver/server-virtualization) prináša úspory nákladov v celom dátovom centre. Zlepšuje flexibilitu a spoľahlivosť dátových centier a poskytuje vysoký výkon pre podporu podnikania. Navyše nové funkcie umožňujú riadiť virtuálnu sieť, ktorá spája všetky virtuálne stroje dohromady a takisto delegovať riadenie prístupu k virtuálnym strojom pre vlastníkov jednotlivých aplikácií.

Citrix XenServer je hypervízor, ktorého aktuálna verzia 6.0 je dodávaná v štyroch verziách.

- Free Edition je bezplatná verzia produktu na vyskúšanie virtualizácie.
- Advanced Ediition
- Enterprise Edition
- Platinum Edition

Spoločnosť Citrix má produkty tiež na virtualizáciu desktopov XenDesktop a aj virtualizáciu aplikácií XenApps.

Dynamická zmena pracovného zaťaženia inteligentne optimalizuje výkon aplikácií tým, že automaticky presúva virtuálne počítače v rámci fondu zdrojov. Keďže dopyt po IT službách kolíše, môže XenServer znížiť spotrebu energie dynamickým presunom virtuálnych počítačov na menší počet fyzických serverov a následným vypnutím nedostatočne využitých serverov. S menším počtom zapnutých serverov, v čase mimo špičky, dôjde k zníženiu nákladov spojených s napájaním dátového centra.

XenServer podporuje použitie 64 logických CPU a až 1 TB pamäte RAM na fyzickom serveri.

#### **2.2.2 Microsoft**

<span id="page-28-0"></span>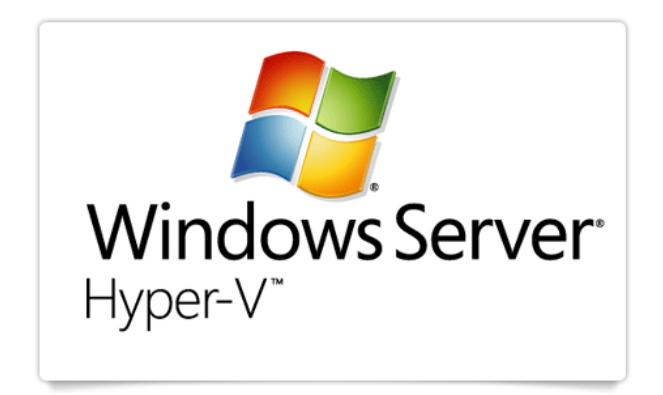

obr. 12 Logo Windows Server Hyper-V od spoločnosti Microsoft [12]

Spoločnosť Microsoft má vo svojom portfóliu celu škálu aplikácií na virtualizáciu. Či už ide o virtualizáciu aplikácii, virtualizáciu desktopov, virtualizáciu prezentačnej vrstvy alebo virtualizáciu serverov.

Vo virtualizácii serverov spoločnosť Microsoft zastupuje technológia Microsoft Windows Server 2008 R2 Hyper-V. Je to nová generácia serverovej virtualizačnej technológie založenej na hypervízore, ktorá umožňuje najlepšie využitie investícií do serverového hardvéru prostredníctvom konsolidácie niekoľkých rolí serverov prevádzkovaných ako virtuálne počítače v jedinom fyzickom počítači. Je k dispozícií len pre 64-bitové procesory a v troch verziách.

- Windows Server 2008 R2 (Plná inštalácia)
- Windows Server 2008 R2 (Server Core) Server Core je jadro servera nevyhnutné pre beh požadovaných rolí bez ostatných aplikácií (Explorer). Po nabootovaní je k dispozícii len okno konzolovej aplikácie.

 Microsoft Hyper-V Server 2008 (Hyper-V Server 2008 je postavený na rovnakom základe ako Windows Server 2008. Spoločnosť Microsoft z neho ale odstránila všetko, čo nesúvisí z virtualizáciou) Je k dispozícií zdarma.

Vďaka technológii Hyper-V môžete efektívne prevádzkovať niekoľko rôznych operačných systémov (Windows, Linux a ďalšie) paralelne na jednom serveri a plne využívať výkon platformy x64. Technológia Hyper-V používa rovnaký formát VHD ako Virtual Server 2005 R2, a migrácia úloh z tejto staršej technológie je teda pomerne jednoduchá.

Microsoft podporuje použitie 64 logických CPU a 256 GB pamäte RAM na fyzickom serveri.

#### <span id="page-29-0"></span>**2.2.3 VMware**

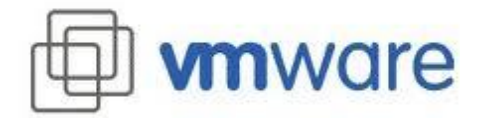

obr. 13 Logo spoločnosti VMware [13]

Spoločnosť VMWare tiež ponúka široké spektrum aplikácií na virtualizáciu desktopov a serverov. Tiež ponúkajú bezplatnú aplikáciu VMware Server, čo je softvérová virtualizácia. VMware Workstation a Virtual Infrastructure je komplexná skupina nástrojov pre správu virtualizácie založená na hypervízore ESX Server.

Vmware podporuje použitie 128 logických CPU a neobmedzené množstvo pamäte RAM na fyzickom serveri.

## <span id="page-30-0"></span>**2.3 Začíname virtualizovať**

Na začiatok je dôležité mať nejakú predstavu o tom, ako to vo firme z pohľadu IT vyzerá. Preto si treba položiť niekoľko zásadných otázok.

- Koľko je fyzických serverov?
- Aké OS sú na nich nainštalované?
- Aké služby na nich bežia?
- Čo by sme chceli virtualizáciou dosiahnuť?
- Zvládne súčasný hardvér virtualizovať niekoľko serverov alebo je nutný nákup novej techniky?

Keď si to zhrnieme, tak musíme určiť, čo máme a čo chceme. To znamená, že aké hardvérové zdroje a softvérové aplikácie máme a aké prípadne budeme potrebovať. Teraz si popíšeme, ako tieto dve veci správne nastavíme.

#### <span id="page-30-1"></span>**2.3.1 Inštalácia**

V tejto časti si popíšeme, ako vyzerá taká inštalácia. Budeme potrebovať vhodný hardvér, ktorý bol popísaný v časti 2.1. Zo softvérových produktov si pre naše potreby vyberieme Windows Server 2008 R2. Pre inštaláciu sa odporúča použiť certifikovaný server. Vyžaduje sa, aby bola v BIOS zapnutá podpora virtualizácie pre procesor Hardware-enforced Data Execution Prevention (DEP).

Pri inštalácii je na výber z dvoch možnosti. Buď budeme inštalovať "Full installation" alebo "Server Core Installation". Rozdiel medzi nimi je v tom, že kým plná inštalácia obsahuje kompletné užívateľské prostredie a môže plniť až 18 rolí, je Server Core bez užívateľského prostredia a má iba 9 rolí. Tým, že je Server Core okresaná, znamená, že zaberie na disku menej miesta a predpokladá sa, že bude potrebovať menej aktualizácií.

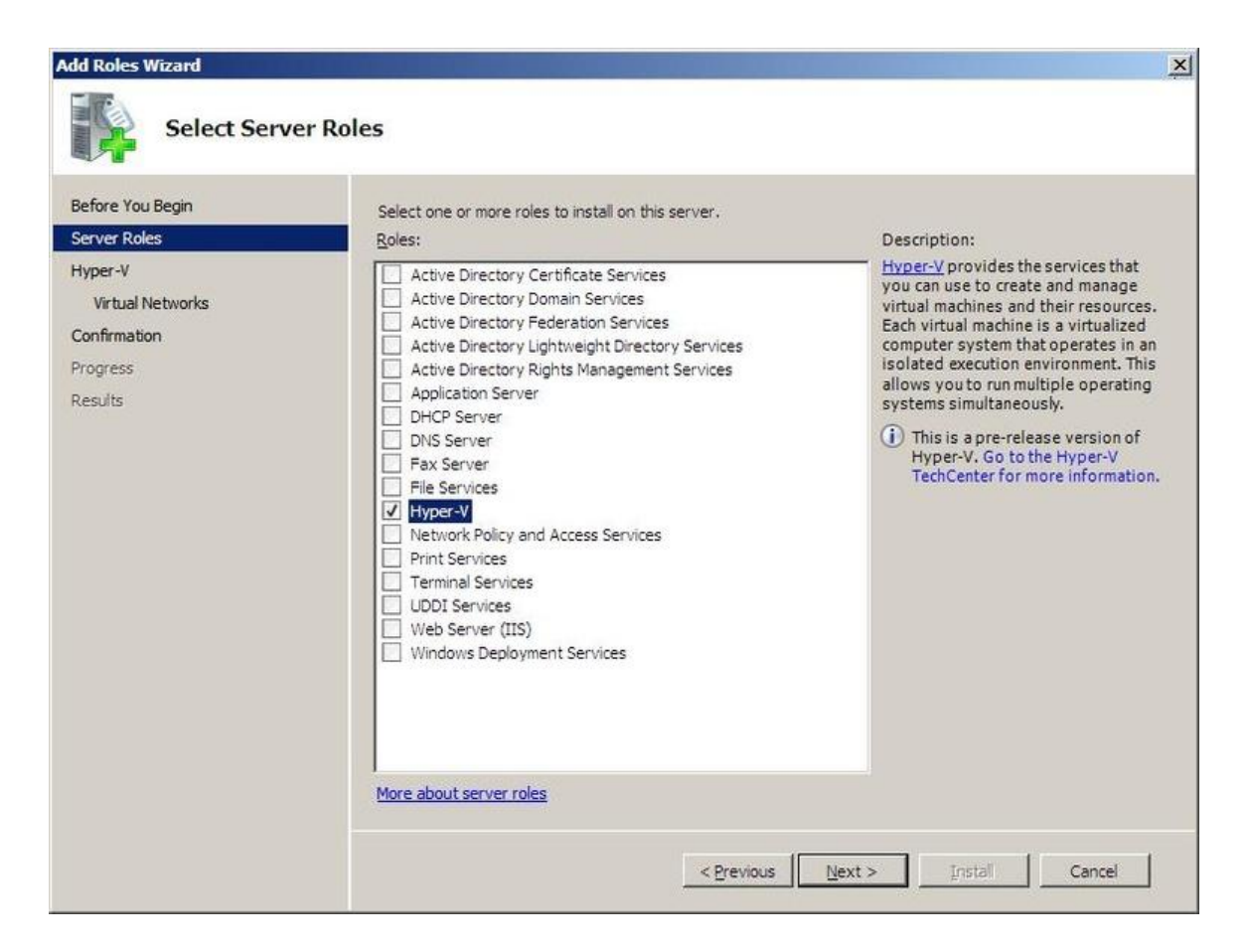

obr. 14 Doinštalovanie Hyper-V role na server

Po nainštalovaní OS je ešte potrebné doinštalovať rolu Hyper-V. Rola Hyper-V spôsobí, že sa medzi hardvér a operačný systém pridá virtualizačná vrstva – hypervízor, ktorý OS "zvirtualizuje".

#### <span id="page-31-0"></span>**2.3.2 Nastavenie**

Pri inštalácií role Hyper-V sa vytvorí virtuálna sieť, ktorá sa prepojí cez konkrétne sieťové karty s fyzickou sieťou. Ďalšia vec, ktorú bude treba nastaviť, je vytvoriť úložisko, kde sa budú ukladať virtuálne počítače. Ak požadujeme vysokú dostupnosť a budeme vytvárať cluster viacerých fyzických serverov, je potrebné použiť SAN riešenie. V prípade jedného servera je možné použiť priame pripojenie k dátovému serveru DAS (Directly attached storage).

#### <span id="page-32-0"></span>**2.3.3 Vytvorenie virtuálneho servera**

Na vytváranie a správu virtuálneho stroja sa používa aplikácia "Hyper-V Manager". Ten sa dá spustiť lokálne na serveri s nainštalovaným Windows Server 2008 R2 (Plná inštalácia) alebo v prípade "Core" inštalácie sa pripája manažér zo vzdialenej pracovnej stanice na server cez sieť. Pomocou prehľadného sprievodcu administrátor postupne vypĺňa názov, veľkosť pamäte, nastavenie siete a vytvorenie disku. Pri migrácii servera z fyzického na virtuálny je vhodné použiť toľko pamäte, ako bolo v pôvodnom serveri.

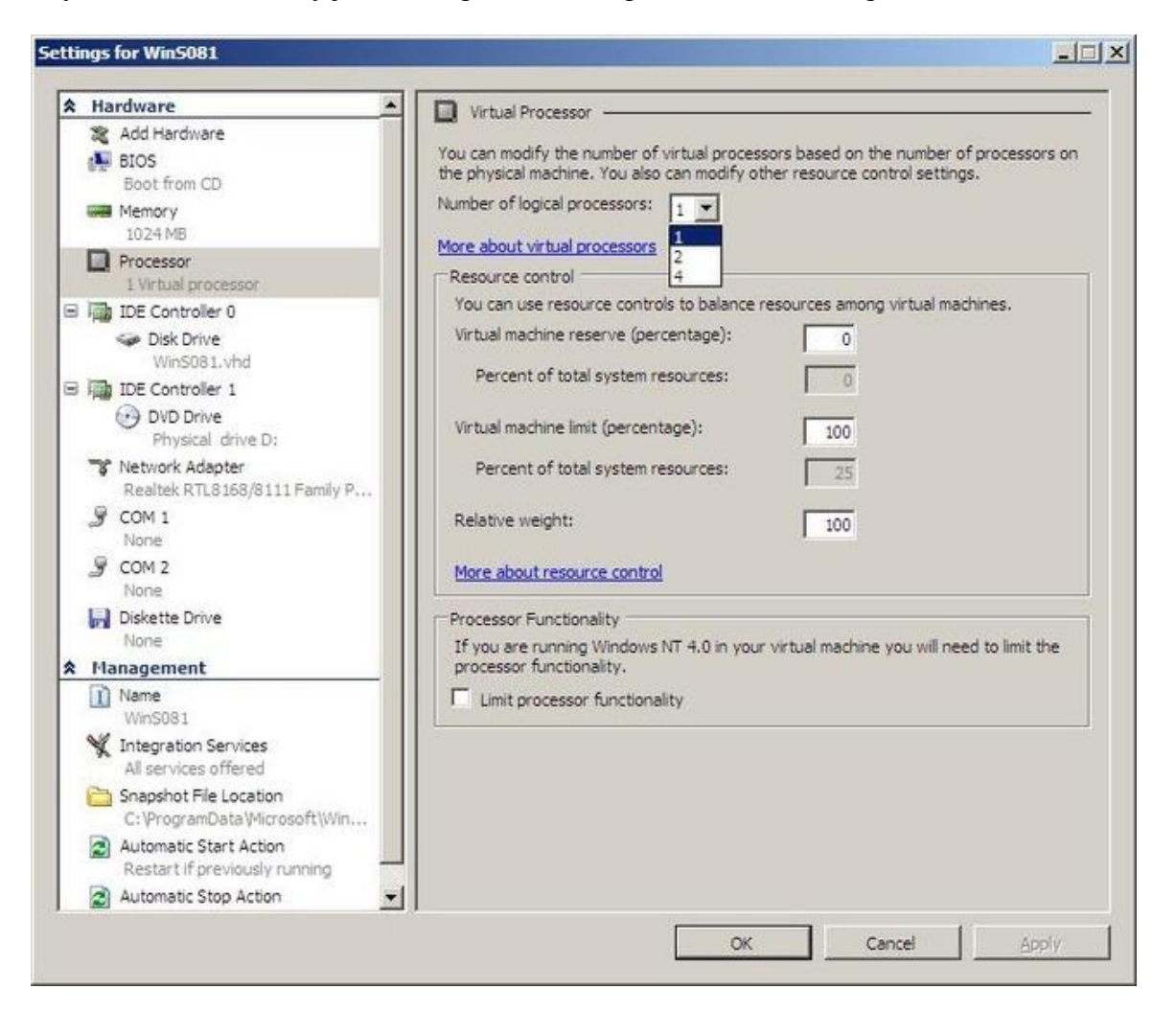

obr. 15 Dodatočné nastavenie virtuálneho stroja

Po vytvorení sa virtuálny stroj zobrazí v zozname aplikácie Hyper-V Manager. V tomto momente sa dajú zmeniť alebo pridať niektoré parametre, ako napríklad pridať procesory, DVD mechaniku alebo sieťovú kartu. Pri DVD mechanike sa dá pripojiť buď fyzická mechanika servera alebo pripojiť obraz disku zo súboru.

Virtuálny stroj je už vytvorený a tak ostáva už len inštalácia OS. Inštalácia sa dá spraviť buď pomocou fyzického média alebo pomocou vytvoreného image súboru. Cez aplikáciu Hyper-V Manager pripojíme mechaniku a spustime virtuálny stroj. Inštalácia OS prebieha štandardným spôsobom.

#### <span id="page-33-0"></span>**2.3.4 Zdroje**

Hlavná náplň práce virtualizačnej vrstvy je poskytovať HW zdroje (pamäť, čas procesora, HDD, ... ) fyzického servera a tie rozdeľovať medzi virtuálne počítače. Každá časť HW má svoju vlastnú virtualizačnú vrstvu, ktorá sa dá nastaviť pre každý virtuálny stroj zvlášť. Je možné zvlášť nastaviť veľkosť pamäte RAM, počet jadier na procesore, maximálnu záťaž procesora, veľkosť disku a mnohé iné.

#### <span id="page-33-1"></span>**2.3.4.1 Správa virtualizácie sieťovej vrstvy**

Medzi kľúčové virtuálne sieťové komponenty vo virtualizácii sú virtuálne ethernetové adaptéry a virtuálne prepínače. Každý virtuálny stroj môže byť nakonfigurovaný s jedným alebo s viacerými virtuálnymi adaptérmi Ethernet. Je možné, aby virtuálne sieťové adaptéry boli asociované s fyzickými adaptérmi. Pri vytváraní virtuálnej sieťovej karty je na výber z troch typov:

- External umožňujú komunikáciu medzi virtuálnymi strojmi na tom istom fyzickom serveri a virtuálnymi strojmi na externých serveroch. Fyzický sieťový adaptér môže byť pripojený len k jednému virtuálnemu adaptéru. To znamená, že v prípade potreby viacerých virtuálnych adaptérov s externým prístupom je potrebne ich mať aj na fyzickom serveri.
- Internal umožňujú komunikáciu medzi virtuálnymi strojmi na tom istom fyzickom serveri a parent partíciou.
- Private umožňujú len komunikáciu medzi virtuálnymi strojmi na tom istom fyzickom serveri.

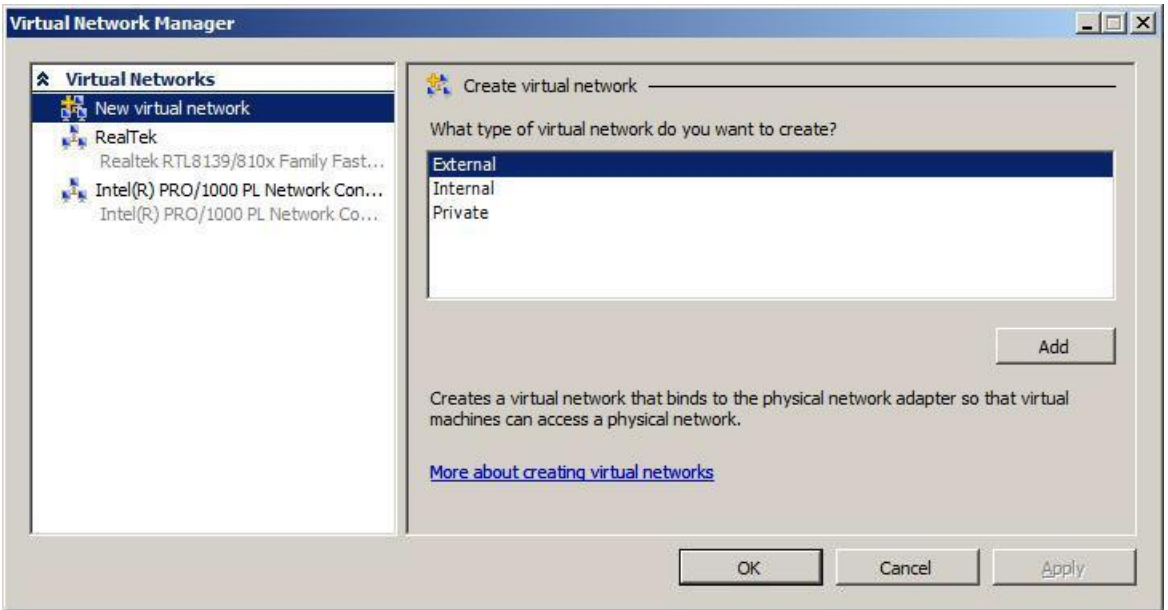

obr. 16 Výber typu siete

Virtuálne prepínače potom umožňujú virtuálnym strojom na rovnakej [virtuálnej](http://www.vmware.com/products/datacenter-virtualization/vsphere/esxi-and-esx/overview.html) sieti spolu komunikovať, navzájom používať rovnaké protokoly tak, ako keby boli použité v prípade použitia fyzického prepínača, a to bez potreby ďalšieho hardvéru. Podporujú tiež virtuálne siete, ktoré sú kompatibilné so štandardnými implementáciou virtuálnych sietí od iných dodávateľov, ako je Cisco.

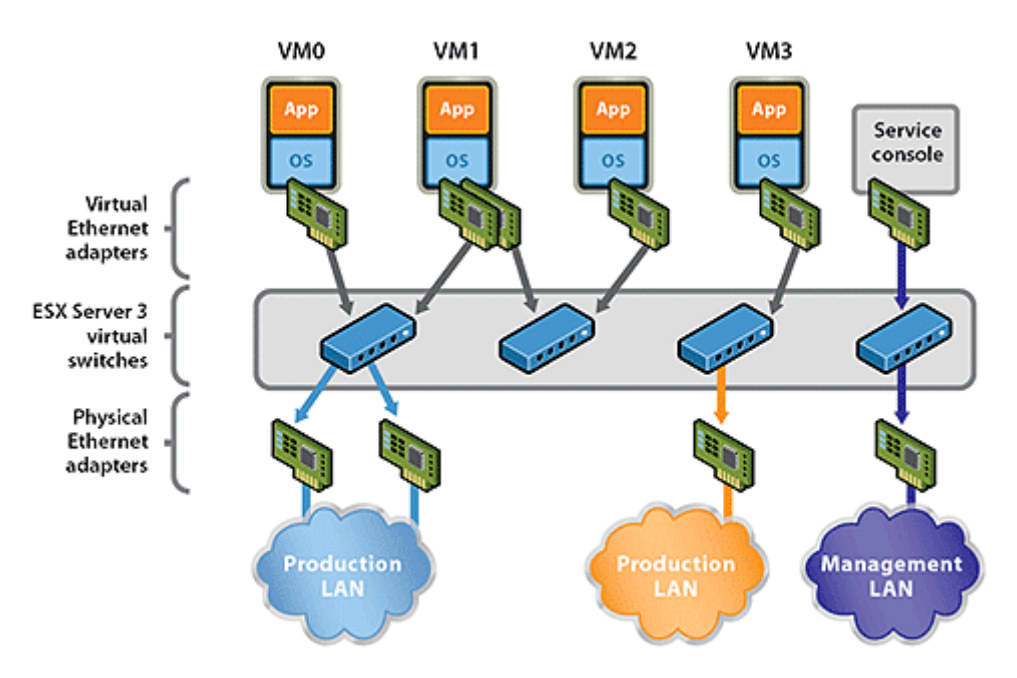

obr. 17 Pripojenie virtuálnych počítačov k sieti [14]

Virtualizácia umožňuje prepojiť miestne virtuálne počítače medzi sebou a pripojenie k vonkajšej podnikovej sieti prostredníctvom virtuálnych prepínačov.

Virtuálne prepínače emuluje vlastnosti tradičnej fyzickej siete Ethernet. Hypervízor môže obsahovať viac virtuálnych prepínačov, z ktorých každý poskytuje na použitie viac ako 1000 interných virtuálnych portov pre virtuálne stroje.

Virtuálny prepínač pripojí virtuálne počítače k podnikovej sieti cez odchádzajúce fyzické adaptéry siete Ethernet. Na pripojenie k externej sieti je možné využiť maximálne 24 Gigabitových Ethernet portov alebo desať 10/100 Ethernet portov.

#### <span id="page-35-0"></span>**2.3.4.2 Správa virtualizácie dátovej vrstvy**

Virtualizácia dátovej vrstvy bola spomenutá v časti 1.1.2. Systém pre ukladanie dát, ktorý využíva [virtualizačné](http://translate.googleusercontent.com/translate_c?hl=sk&ie=UTF8&prev=_t&rurl=translate.google.sk&sl=auto&tl=sk&twu=1&u=http://en.wikipedia.org/wiki/Virtualisation&usg=ALkJrhgnLblOgQKaLtPl8YyDjJEkq2aMiQ) techniky ako nástroje, ktorými zlepšuje funkčnosť a využitie pokročilých funkcií v systéme ukladania dát. Teraz sa nebudeme zaoberať tým, ako sú fyzické disky pripojene k serveru, ale ako sú nastavené a ako s nimi pracujú virtuálne stroje.

Pri vytváraní virtuálneho stroja máme možnosť vytvoriť nový disk alebo pripojiť už existujúci. Je podporovaný formát VHD (Virtual Hard Drive), ktorý sa používal už v programoch Microsoft Virtual PC a Virtual Server 2005. Tým je možná migrácia starších virtuálnych strojov na nový server.

Keď vytvárame nový virtuálny disk, máme možnosť výberu z troch typov:

- **Dynamically expanding**  Výhoda je, že na začiatku má veľkosť len niekoľko megabajtov, a disk sa zväčšuje podľa potreby. Nevýhoda, že nie sú vhodné pre produkčné použitie, lebo sa ich veľkosť často mení a tým dochádza k fragmentácii.
- **Fixed size**  Výhodou je pevná, vopred nastavená kapacita. Toto nastavenie je odporúčané pre serverové aplikácie.
- **Differencing**  rozdielové, používateľ na základe rodičovského disku môže vytvoriť rozdielové disky. Využíva sa hlavne na testovanie, kedy sa môžu testovať rôzne vetvy scenárov.

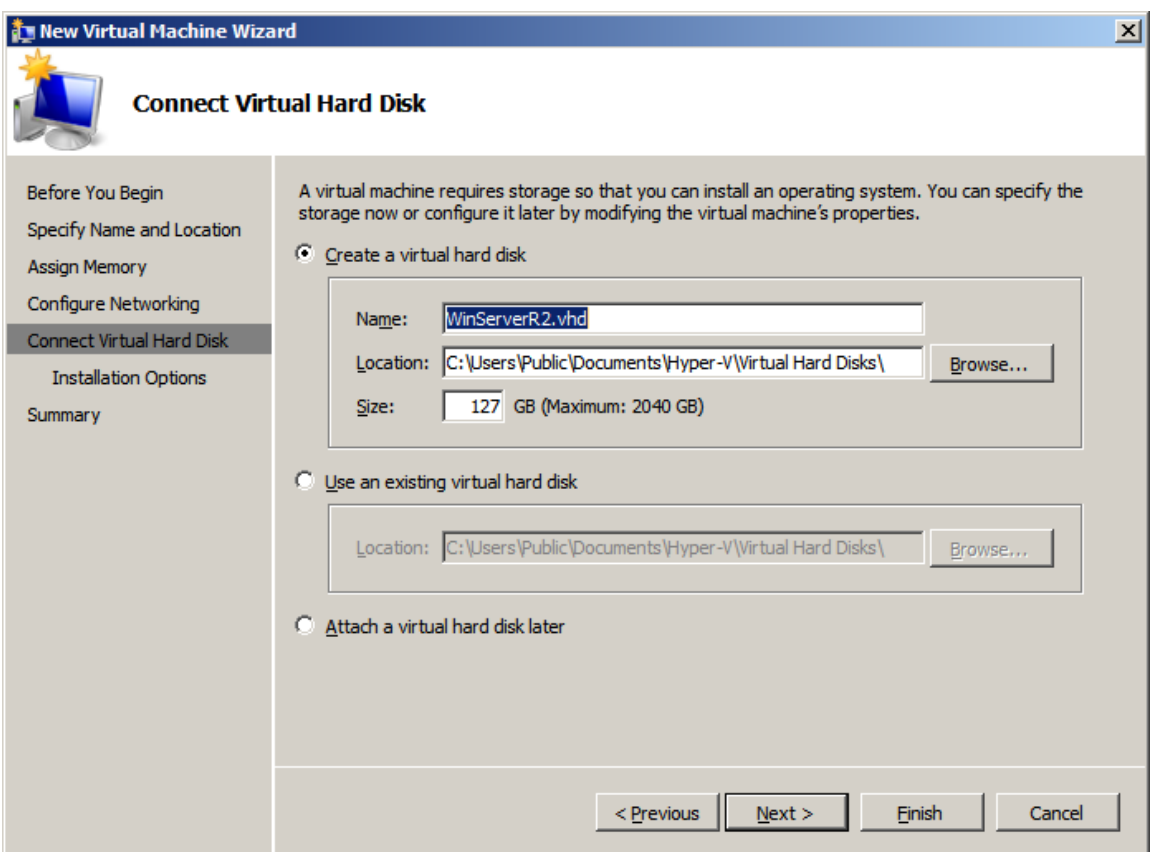

obr. 18 Vytváranie nového virtuálneho disku

#### <span id="page-36-0"></span>**2.4 Prípadové štúdie**

V predchádzajúcej časti bolo popísané, ako nainštalovať a nastaviť virtualizačný server. Teraz si na dvoch konkrétnych príkladoch popíšeme, ako môže virtualizácia pomôcť zlepšiť využite serverov. Preto si návrh virtualizácie ukážeme na prípadových štúdiách.

### <span id="page-36-1"></span>**2.4.1 Malá firma sa chce rozšíriť**

V minulosti malá spoločnosť, ktorej sa podarilo výrazne preraziť na trhu. Jej zamestnanci potrebujú rýchly a ľahký prístup na zamestnanecký portál, kde majú informácie o zákazníkoch, objednávkach a platbách. V minulosti sa spoločnosť spoliehala na 10 fyzických serverov pre aplikácie a služby, ako napríklad objednávkový systém, reportovanie a elektronickú poštu. Ako sa spoločnosť rozširuje, nie sú existujúce servery schopné vyrovnať sa so zvýšeným množstvom dát a údržba tohto systému zaťažuje v IT tíme dvoch zamestnancov. Súčasný systém sa začal postupne spomaľovať. Už nebol schopný poskytovať služby pre zamestnancov v požadovanom čase, čo dosť ovplyvňovalo predaj a zákaznícky servis.

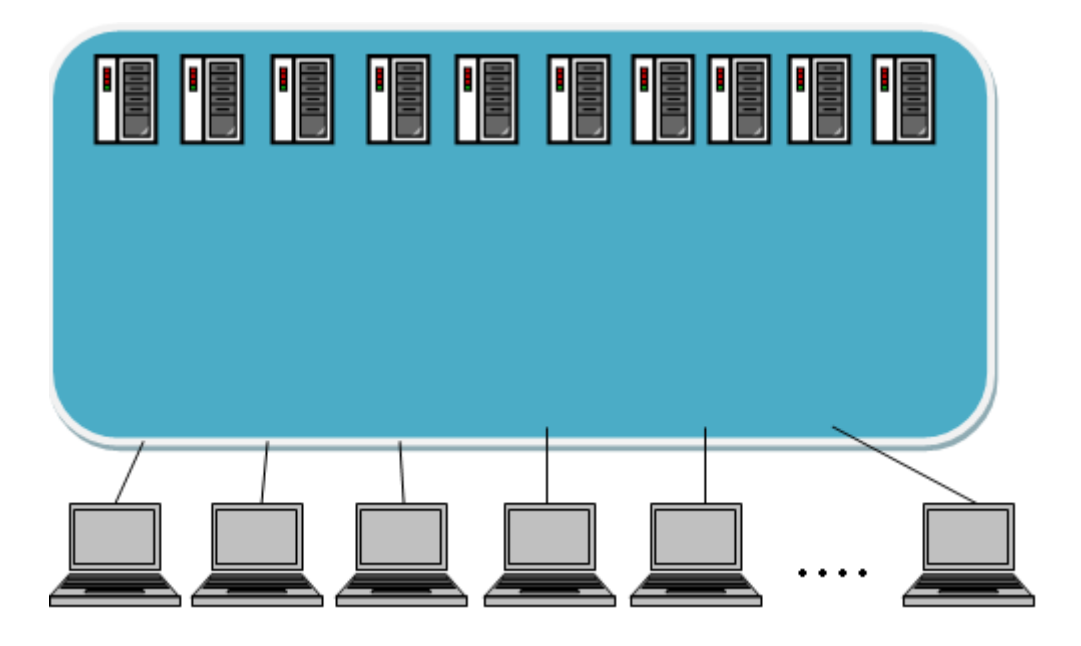

obr. 19 Pôvodné pripojenie

Riešenie tohto problému sa snažili vyriešiť nákupom nových serverov, ktoré by poskytovali požadovaný výkon. Po konzultácii s IT expertom, kde boli spomenuté výhody virtualizácie, sa spoločnosť rozhodla, že použitie virtualizácie bude logický krok. Tá umožňuje okamžite zvýšiť výkon, pričom stanoví pružnejšiu infraštruktúru, ktorá by rástla s potrebami firmy.

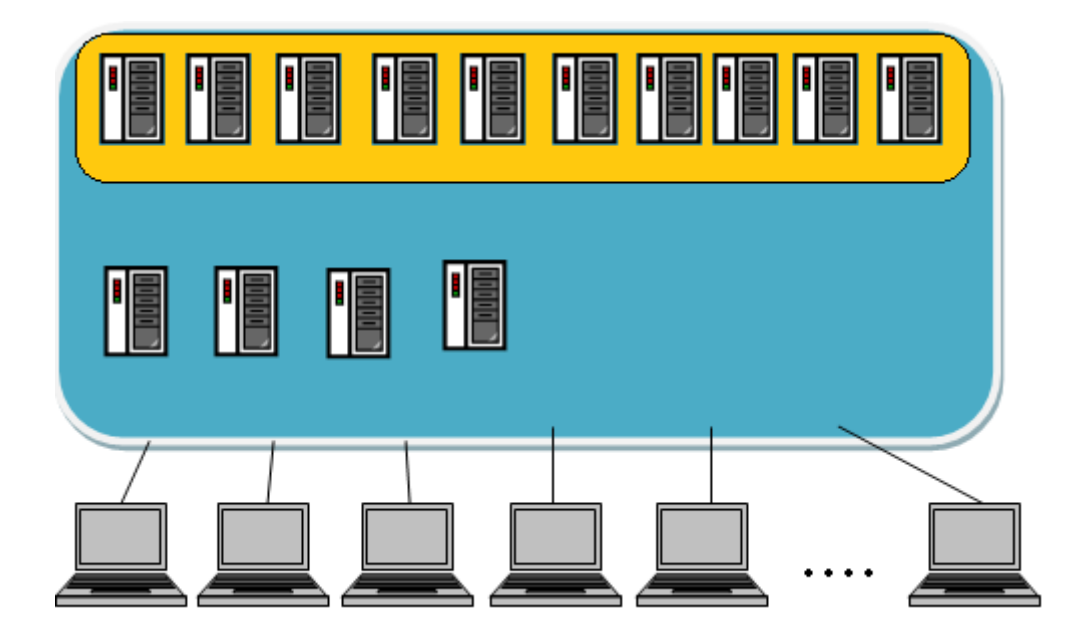

obr. 20 Po zavedení virtualizácie

Bol nasadený Windows Server 2008 R2 s Hyper-V virtualizačnou technológiou. Pôvodných 10 fyzických serverov bolo nahradených troma fyzickými servermi, na ktorých je spustených 10 virtuálnych serverov. Tie sú zapojené do vysoko dostupného klastra. Ďalší, štvrtý server, slúži ako záložný systém, čo zvyšuje odolnosť a stabilitu.

#### **Výhody**

Znížením nákladov na hardvér a energie potrebnej na spustenie a ochladenie, to boli okamžité výhody nasadenia virtualizácie. Zákazníkom spoločnosti budú poskytované ešte spoľahlivejšie služby a zamestnancom sa zvýši ich produktivita práce. Zamestnanci môžu urobiť viacej práce bez zbytočných prestojov. Systém sa jednoduchšie spravuje, a jeho dostupnosť sa blíži k 100 percentám. Ak nie je systém schopný spracovávať objednávky, alebo ak obchodný tím nemôže efektívne komunikovať so zákazníkmi, nemôžeme poskytnúť službu, akú zákazníci očakávajú. Ide o veľmi kritické aspekty každého podnikania.

#### **Energie znížením nákladov o 60 percent**

Znížením počtu fyzických serverov sa spotreba znížila o približne 60 percent. Preto je výrazne lacnejšie prevádzkovať virtuálne servery, navyše so štyrmi servermi nie je potrebné míňať toľko peňazí na klimatizáciu pre chladenie systému. Tým sa zvýši ziskovosť a zníži sa uhlíková stopa, čo je to dobré pre životné prostredie a kladne to ovplyvní aj reputáciu firmy.

#### **Vysoká dostupnosť**

Windows Server 2008 R2 s Hyper-V poskytuje automatické prevzatie služieb pri zlyhaní pre virtuálne servery, čo výrazne znižuje prestoje a zvyšuje dostupnosť. Tretina zamestnancov, vrátane predajcov, pracuje z domu. Zamestnanci sú rozmiestnení po celej krajine a potrebujú sa prihlásiť do systému v ktorúkoľvek hodinu. So zvýšenou dostupnosťou systému môžu slúžiť zamestnanci svojim zákazníkom efektívnejšie.

IT správca tiež potrebuje prístup k systému po celú dobu. Teraz, keď vznikne problém mimo pracovnej doby, môže sa prihlásiť do systému z domu a rýchlo opraviť prípadné problémy.

#### **Jednoduchšie riadenie šetrí čas a zvyšuje produktivitu**

Vďaka virtualizácii je poskytovanie služieb serverov jednoduchšie a rýchlejšie. Je ťažké vyčísliť, koľko času sa ušetrí, ale všetko je vďaka tomu oveľa ľahšie.

So System Center Virtual Machine Manager 2008 R2 je správa serverov a aplikácií jednoduchšia, pretože všetky nástroje na správu Hyper-V a Cluster Managementu sú na jednom mieste. Je možné sledovať zdravotný stav celej siete z jedného miesta. Navyše pomocou vlastností, ktoré poskytuje Hyper-V, môžu pracovníci IT robiť opravy a údržbu serverov bez vplyvu na užívateľa.

#### **Škálovateľné riešenie znižuje náklady a umožňuje budúci rast**

Virtualizácia zvyšuje životnosť serverov. Momentálne má firma kúpených 12 licencii pre 12 virtuálnych strojov, ale môže kúpiť viac, ak ich bude potrebovať. Pridaním pamäte je možné nastaviť fyzické servery tak, že zvládnu prevádzkovať viac virtuálnych strojov.

#### **Zvýšená výkonnosť aplikácií zlepšuje predaj**

Aplikácie bežia výrazne rýchlejšie a sú k dispozícii na virtualizovanom prostredí, čo výrazne zlepšuje produktivitu zamestnancov. Vysoký výkon aplikácií je dôležitý, pretože umožňuje aj naďalej poskytovať špičkové služby zákazníkom, pričom počet zákaziek a aj počet zákazníkov narastá. Je pre každého jednoduchšie dostať sa k informáciám, ktoré potrebuje a keď ich potrebuje, či už sedí v kancelárií alebo je na cestách. To pomáha zamestnancom využiť svoj čas oveľa produktívnejšie. A ako firma porastie, bude to stále dôležitejšie, že nový systém podporuje ďalší rast.

#### <span id="page-40-0"></span>**2.4.2 Veľká firma zlepšuje nasadenie aplikácií a zvyšuje spoľahlivosť**

Firma sa zaoberá predajom HW, SW, poradenstvom podporou a správou služieb. Spravuje okolo 2000 aplikácií a asi 120 000 pracovných staníc svojich zamestnancov. Počas 30 mesiacov životného cyklu každého klientskeho počítača, museli používatelia nainštalovať a odinštalovať mnoho aplikácií a IT oddelenie muselo riešiť otázky kompatibility aplikácií a stability počítača. Firma mala počítače, ktoré boli menej stabilné a ťažšie udržateľné. Oprava počítača si vyžadovala znovu nainštalovanie, ktoré trvalo asi 1 a pol hodiny. Užívatelia si reinštalovanie PC vykonávali sami, čo znižovalo ich produktivitu.

Ak chcela firma zabezpečiť, aby nainštalované aplikácie pobežali spoľahlivo, potrebovali regresné testovanie, čo si vyžadovalo vytvorenie testovacieho prostredia a inštaláciu aplikácií, proces, ktorý môže trvať týždne. A pretože napríklad rôzne aplikácie vyžadujú rôzne verzie Sun Microsystems Java, ktoré nemohli byť nainštalované na rovnakom počítači bez konfliktu, IT oddelenie muselo tento problém vyriešiť.

Poniektorí používatelia si sami inštalujú rôzne aplikácie. Firma by radšej inštalovala aplikácie na PC pomocou služby, ktorú poskytuje Microsoft Systém Center Configuration Manager 2007 (SCCM) tak, aby boli automaticky ľahko dostupné pre užívateľov. To by ale IT oddelenie muselo otestovať pred publikovaním všetky závislosti, aby nebola ohrozená stabilita stolových počítačov, čo by vyťažilo oddelenie IT aj na niekoľko týždňov, prípadne mesiacov. Firma teda chce zjednodušiť nasadenie aplikácií a zvýšiť ich spoľahlivosť.

### **Riešenie**

Firma verí, že pomocou virtualizácie aplikácií môže vyriešiť svoje problémy, a preto si vybrali technológiu Microsoft Application Virtualization (App-V). Nakoľko firma používa SCCM, ktorý spolupracuje s App-V bez ďalšej infraštruktúry, bol výber tejto technológie veľké plus. App-V je súčasťou systému Microsoft Desktop Optimization Pack (MDOP), ktorý tiež zahŕňa Microsoft Advanced Group Policy Management (AGPM). Chceli využiť AGPM, aby mohli efektívnejšie riadiť zmeny zásad skupiny.

Vo februári 2010 IT oddelenie začalo testovať virtualizáciu aplikácií na jednom zo svojich oddelení, kde virtualizovali päť aplikácií, vrátane Adobe Acrobat Reader 9.2 a Adobe Flash Player 10.3. V júni 2010 už takto dokázali virtualizovať 65 aplikácií. Okrem toho začali používať virtualizované aplikácie Microsoft Office Professional 2007 a Microsoft Office Professional 2010. Bol nainštalovaný App-V klient na 120 stolových počítačov pomocou System Center Configuration Manager 2007. Očakávalo sa, že do konca roka 2010 bude virtualizovaných 200 aplikácií a bude nainštalovaný App-V klient na všetkých 120.000 počítačov firmy.

Firma tiež prechádza z Windows Vista a Windows XP operačných systémov na systém Windows 7 Enterprise. V júni 2010 nasadili Windows 7 na viac ako 24.000 pracovných staniciach. Zamestnanci ocenili na Windows 7, že má fantastický výkon a je neuveriteľne stabilný. Firma chce využiť 64-bit podporu v App-V, aby mohli prevádzkovať virtualizované 64-bitové aplikácie s Windows 7.

#### **Výhody**

Pomocou virtualizačnej technológie spoločnosti Microsoft sa zrýchľuje nasadenie aplikácií, zlepšuje sa spoľahlivosť stolného počítača a zvyšuje sa užívateľská produktivita.

#### **Urýchľuje nasadenie**

Vzhľadom na to, virtuálne aplikácie nie sú v konflikte s iným softvérom, nie je nutné testovať aplikácie a riešiť ich problémy s kompatibilitou. Aplikácie môžu byť rýchlejšie nasadené, a to bez toho, aby sa museli obávať o stabilitu pracovných staníc, čo urýchľuje ich nasadenie o 30 percent. A hoci firma bude aj naďalej vykonávať regresné testovanie, pretože sa to v praxi osvedčilo, IT oddelenie už nebude musieť stavať samostatné testovacie prostredia, alebo neustále nainštalovať a odinštalovať aplikácie.

Namiesto čakania si teraz môžu užívatelia aplikácie stiahnuť priamo z interného portálu. Šírenie nových aplikácií sa z pôvodných niekoľkých týždňov alebo mesiacov skrátilo na asi pätinu doby potrebnej skôr či boli schopní sprístupniť viac aplikácií a aktualizácií a to bez obavy z konfliktov a pádov.

#### **Zlepšuje stabilitu**

Virtualizované aplikácie sú prevádzkované na lokálnych počítačoch bez toho, aby boli nainštalované, a preto nebudú mať zmeny aplikačného prostredia vplyv na operačný systém lokálneho počítača. Použitie App-V tak pomáha udržiavať lokálne počítače nedotknuté. Dáta virtualizovaných aplikácií sú zmazané z cache pamäte, a tak na lokálnom počítači neostávajú žiadne stopy. Počítače sú tak oveľa stabilnejšie.

Firma tiež očakáva lepšiu kontrolu objektov politiky skupiny. Nesprávne nakonfigurované objekty zásad skupiny môžu ovplyvniť spoľahlivosť počítača.

#### **Zvýšenie produktivity užívateľov**

Firma očakáva, že zlepšením stability aplikácií a počítačov sa zvýši aj produktivita používateľov. Zamestnanci budú viac sebestační a budú sa pokúšať opravovať prípadné problémy sami. Akonáhle bude App-V plne nasadený, nebudú musieť tráviť hodiny reinštaláciou počítačov alebo riešiť chyby aplikácie, ktoré budú kvôli problémom s kompatibilitou.

# <span id="page-43-0"></span>**3 RIZIKÁ VIRTUALIZÁCIE**

Virtualizácia má mnoho výhod, ktoré ju predurčujú k tomu, aby sa ňou začali firmy reálne zaoberať. Tak ako každá technológia, má aj virtualizácia svoje slabé miesta, ktoré dokážu jej prevádzku reálne ohroziť. Preto si teraz rozoberieme jej potencionálne bezpečnostné problémy.

## <span id="page-43-1"></span>**3.1 Bezpečnosť nie je súčasťou samotnej virtualizácie**

Prvý problém je, že pri implementácií virtualizácie každý pozerá hlavne na jej výhody a možnosti, aké im táto technológia umožňuje. Pomocou virtualizácie sa snaží maximálne využiť prostriedky svojho hardvéru. Hlavnou chybou ale je, že sa nehľadí v prvom rade na bezpečnosť.

Hneď na začiatku od fázy dizajnovania virtualizácie až po fázu implementácie je ale potrebné myslieť tiež na bezpečnosť. Riešiť bezpečnosť až po nasadení virtualizácie je omnoho komplikovanejšie.

#### <span id="page-43-2"></span>**3.2 Možnosť kompromitovať samotný virtualizačný stroj.**

Na fyzickom stroji beží virtualizačná vrstva, ktorá sa stará o prideľovanie prostriedkov pre virtuálne stroje. Každý virtuálny stroj má vyhradené určité svoje prostredie. Pri napadnutí jedného virtuálneho stroja je pomocou virtualizácie znemožnené napadnúť ostatne stroje. Jednak OS na virtuálnom stroji nevie, že beží virtuálne, a po druhé, virtualizačný nástroj mu to nedovoľuje.

Virtualizácia síce sťažuje možnosť napadnutia ostatných virtuálnych počítačov medzi sebou, ale neuchráni ich, ak je napadnutá samotná virtualizačná vrstva (hostiteľ), kde prebieha virtualizácia hardvéru. Tak ako každý softvér, ktorý písal človek, aj virtualizácia serverovej vrstvy môže obsahovať rôzne, zatiaľ nezistené zraniteľnosti. OS a aplikácie na virtuálnom stroji sú potom ohrozené.

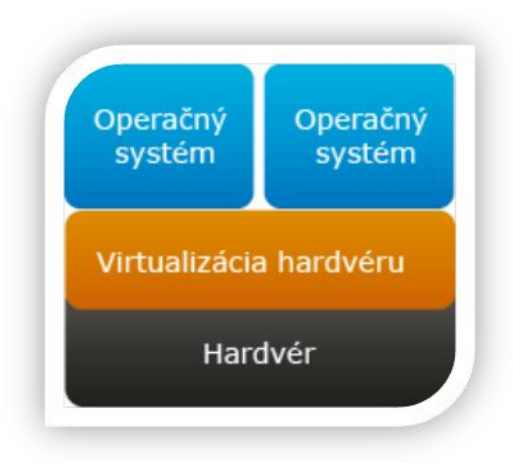

obr. 21 Virtualizačná vrstva umožňuje beh viacerých virtuálnych strojov na jednom fyzickom hardvéri.

Riešenie tohto problému spočíva v zabezpečení samotnej virtualizačnej vrstvy. Odporúča sa, aby organizácie považovali túto vrstvu za najdôležitejšiu časť vo svojom dátovom centre. Pri napadnutí samotného hostiteľského servera sú už ohrozené aj virtuálne počítače. Ak niekto získa prístup k virtualizačnej vrstve, automatický získa prístup aj k virtualizovaným strojom.

## <span id="page-44-0"></span>**3.3 Neviditeľnosť niektorých komponentov**

Virtualizácia umožňuje virtualizovať aj siete a sieťové komponenty. Siete a servery už nie sú dve samostatné, oddelené vrstvy v dátovom centre. Virtualizácia umožňuje tvorbu sofistikovaných sieťových prostredí, kompletne virtualizovaných vnútri servera. Tieto virtuálne siete umožňujú komunikáciu virtuálnych strojov navzájom, ale aj smerom von. Sieťová prevádzka medzi virtuálnymi strojmi v rovnakom fyzickom serveri neopúšťa tento server, a teda nie je kontrolovaná tradičnými bezpečnostnými nástrojmi pre prevenciu napadnutia (IDS, IPS) nachádzajúcimi sa na fyzickej sieti. Tieto systémy detekujú a zamedzujú neoprávneným prienikom do sieti.

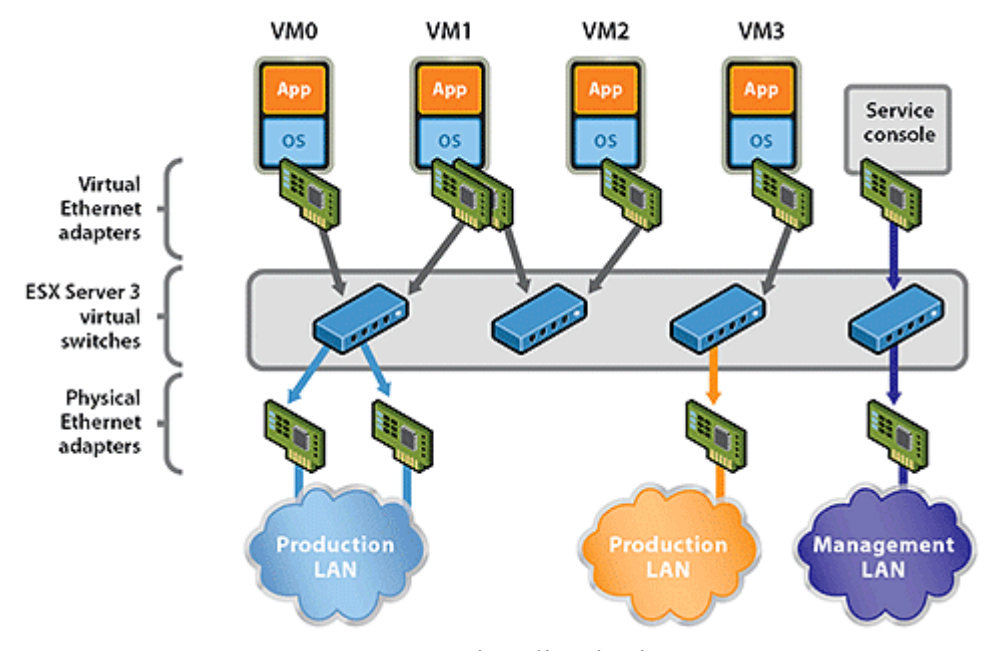

obr. 22 Virtualizácia siete [14]

Časť siete medzi virtuálnymi servermi potom nie je riešená pomocou reálnych prepínačov, ale je vytvorená virtuálne pomocou virtualizácie. Zariadenia, ktoré sme doteraz poznali (router, switch, ...), už potom nemusia vidieť komunikáciu, ktorá je skrytá v rámci virtualizácie.

Riešiť tento problém je možné pomocou rôznych rozhraní alebo spôsobmi vidieť časť sieťových komponentov, ktoré sú skryté vo virtualizácii.

## <span id="page-45-0"></span>**3.4 Miešanie aplikácií a dát na jednom serveri**

V klasickom prostredí bez virtualizácie sa zvlášť ukladali dáta napríklad z SQL databáz, rôznych aplikácii alebo od užívateľov. Každé z týchto dát sa nachádzali na inom serveri. Či už to bolo kvôli výkonu a dostupnosti alebo kvôli bezpečnosti.

Po nasadení virtualizácie sa ale tieto dáta preniesli na viacerých virtuálnych, ale na jednom fyzickom serveri. Po zavedení virtualizácie sa na jednom fyzickom serveri môžu nachádzať dáta, ktoré môžu mať rôznu úroveň ochrany. Z dôvodu bezpečnosti a dostupnosti ale nie je "rozumné" prevádzkovať na jednom fyzickom serveri užívateľské dáta a aplikácie. Na jednom serveri sa potom nachádzajú aplikácie aj dáta rôznej úrovne bezpečnosti.

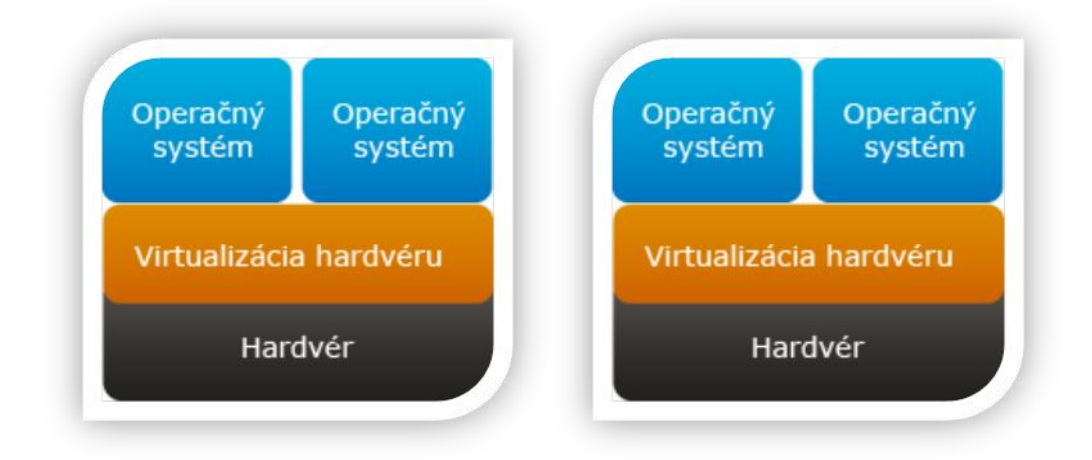

obr. 23 Oddelenie dát rôzneho stupňa na separátne fyzické serveri.

Je potrebné zvážiť, akým spôsobom sa dajú oddeliť dáta rôzneho stupňa na samostatné fyzické servery. Podniky by mali oddeliť dáta podľa ich stupňa dôležitosti. Takisto by mali byť rozdelené záťaže fyzických serverov pre rôzne stupne dôveryhodnosti. Miešanie dát z rôznych úrovní nemusí byť v súlade s legislatívou.

## <span id="page-46-0"></span>**3.5 Manažment**

S príchodom virtualizácie sa objavuje aj potreba implementácie nových softvérových komponentov, ako sú hypervízor a riadiace konzoly. Riadiace konzoly používa správca na správu celej virtualizačnej vrstvy a takisto aj na správu virtuálnych strojov. S tým súvisia aj nové riziká a zraniteľnosti, ktoré sa môžu stať cieľom útokov. K tejto novej vrstve softvéru treba z hľadiska bezpečnosti pristupovať podobne, ako k iným kritickým aplikáciám v rámci organizácie.

Virtualizácia prináša ďalšiu vrstvu, ktorá sa stará o samotný beh virtualizácie a ktorý má prístup k virtuálnym strojom. Kompromitáciou manažmentu môže znamenať nežiaduci prístup k virtuálnym strojom. Vyžaduje sa zabezpečenie samotného manažmentu, a to pomocou riadenia prístupu špecifikovať, kto a čo môže spravovať.

## <span id="page-47-0"></span>**3.6 Administrácia**

Tradičný princíp rozdelenia právomocí (Separation of duties - SoD), keď je riadenie serverov v kompetencii administrátora a správa sietí v kompetencii správcu siete, je vo virtualizovanom prostredí porušený. Časť administrácie mal na starosti sieťový špecialista a časť siete špecialista na bezpečnosť. Každý z týchto špecialistov mal svoje kompetencie a vedeli posúdiť sieťové aj bezpečnostné hľadisko. Pri virtualizácii sa často stáva, že sa o prostredie stará jeden administrátor. Nie je rozdelená administrácia na sieť a bezpečnosť. O prostredie sa tak stará jeden administrátor, ktorý rieši sieť aj bezpečnosť, čo nie je v súlade so zaužívanými zvykmi a s bezpečnosťou.

Takto môže jeden správca získať prístup k dátam, ktoré prekračujú jeho úroveň oprávnení. Odporúča sa, aby správca siete mal prístup na správu a konfiguráciu virtuálnej siete rovnako, ako vo fyzickom prostredí. Ale bez správy virtuálnych serverov.

# <span id="page-48-0"></span>**4 PRÍNOS VIRTUALIZÁCIE**

Dôvodov, prečo používať virtualizáciu, je veľa, a preto aj každá skupina užívateľov oceňuje iné prínosy, ktoré im táto technológia ponúka. Iné vlastnosti očakáva domáci používateľ, ktorému virtualizácia slúži na spustenie druhého PC s iným operačným systémom, napríklad s OS Linux kvôli použitiu nejakej konkrétnej aplikácie. Programátor je zase rád, že môže testovať stabilitu svojho programu pri rôznych konfiguráciách bez ovplyvnenia stability svojho PC. Správca servera určite ocení možnosť rýchleho vytvárania záloh a ich obnovu v prípade potreby. Preto si niektoré prínosy podrobnejšie rozoberieme.

#### <span id="page-48-1"></span>**4.1 Zníženie investičných nákladov na servery a údržbu**

Pod znížením investičných nákladov môžeme chápať nákup menšieho počtu, ale zato výkonnejších fyzických serverov. V prípade rozširovania počtu virtuálnych serverov je možné dokúpiť viacej pamäte a diskov bez nutnosti kúpiť ďalší server.

To, že je menej fyzických serverov, aj keď výkonnejších, znamená, že sú aj menšie náklady na ich napájanie, chladenie a údržbu. Menej fyzických serverov zaberá aj menej priestoru, a preto väčšinou nie je potrebné budovať veľké sály. Pri zlyhaní jedného fyzického servera je vykonaná obmena a je tak nahradený druhým fyzickom serverom.

# <span id="page-48-2"></span>**4.2 Úspora na celkových nákladoch vlastníctva (TCO) po dobu životnosti**

TCO zahŕňa sledovanie celkového životného cyklu zariadení od nákupu až po vyradenie, a to vrátane spotreby energie, nákladov na recykláciu a ďalšie faktory týkajúce sa životného prostredia. Tým, že sa kupuje menej fyzických serverov, tak aj klesá TCO.

### <span id="page-49-0"></span>**4.3 Zlepšené využitie HW serverov**

V dnešnej dobe sú už aj bežné PC tak výkonné, že pri práci sa ich výkon využíva na menej ako 10 %. Väčšina výkonu sa tak nevyužije. Pri fyzických serveroch je to podobné a odhaduje sa, že sú využívané na 10 – 20 % svojho výkonu. Preto sa použitím virtualizácie zvýši efektívnosť využitia serverov, a to tým, že na jednom fyzickom serveri "beží" naraz niekoľko virtuálnych.

Virtualizácia vo všeobecnosti umožňuje lepšie využitie zdrojov. Dynamické systémy poskytujú ďalšie možnosti flexibilného využívania zdrojov v závislosti na meniacich sa požiadavkách.

#### <span id="page-49-1"></span>**4.4 Jednoduchšie zálohovanie virtuálnych serverov**

Zálohovanie virtuálneho stroja sa dá vykonať aj v rámci operačného systému. V prípade spustenia zálohovania viacerých virtuálnych serverov naraz môže dôjsť k vyčerpaniu zdrojov fyzického servera. Takýto typ zálohovania ale nie je pri virtualizácii potrebný. Keďže virtuálny server sa javí na fyzickom serveri ako jeden alebo viacej súborov, spočíva záloha takéhoto virtuálneho počítača v jeho prekopírovaní na iné miesto. Takéto zálohovanie je možné vykonať aj bez prerušenia činnosti virtuálneho servera.

# <span id="page-49-2"></span>**4.5 100 % odstránenie rizika kolapsu systému pri inštalácii nových SW alebo bezpečnostných záplat**

Zálohovanie virtuálneho servera je celkom jednoduchá vec. Preto pred nasadením nového SW alebo bezpečnostnej záplaty sa dá vytvoriť nový virtuálny server s kópiou pôvodných dát a dá sa táto aktualizácia otestovať na kópií pôvodného ostrého systému bez ohrozenia ostrej prevádzky.

## <span id="page-50-0"></span>**4.6 Dynamické prideľovanie výkonu podľa potreby**

V prípade potreby dokáže virtualizačná vrstva upraviť prideľovanie zdrojov medzi jednotlivými virtuálnymi servermi. Pri zapojení viacerých fyzických serverov do clastru je možne, v prípade nižšieho zaťaženia, presunúť viacej virtuálnych serverov na jeden fyzický server a nevyužité fyzické servre uspať. Ak sa potreba výkonu zvýši, je možne uspaté servre znovu zapnúť a presunúť na ne virtuálne servre. Takto dochádza k dynamickému prideľovanie výkonu.

# <span id="page-50-1"></span>**4.7 Zvýšenie dostupnosti pomocou clusteringu a migrácia systémov zo starého na nový HW priamo počas prevádzky**

Cluster je skupina viacerých serverov, ktoré navzájom spolupracujú, takže to vyzerá, ako by to bol jeden server. Vďaka tomu výpadok jedného fyzického servera v clustre nespôsobí nedostupnosť služieb, lebo vypadnutý fyzický server ihneď nahradí iný fyzický server. Virtuálne servre z vypadnutého servera sú automaticky presunuté na druhý fyzický server a tak nedochádza k výpadku prevádzky. Táto vlastnosť je výhodná aj pri obmene starého fyzického servra za nový.

V prípade výpadku fyzického servera spočíva obnova v nainštalovaní virtualizačnej vrstvy na nový fyzický server, jeho zaradenia do clustru a následného spustenia virtuálnych serverov z pôvodného dátového priestoru prípadne zo zálohy. Inštalácia hypervízora je rýchla

#### <span id="page-50-2"></span>**4.8 Možnosť virtualizácie ľubovoľného operačného systému**

Pri virtualizácii hostiteľský server poskytuje svoje zdroje virtuálnym strojom bez obmedzenia použitého operačného systému. Jediná podmienka je, aby bol operačný systém spustiteľný na danom type procesora. Takto môže na jednom fyzickom serveri byť naraz spustený Windows 95, 98, XP, Vista, 7, Windows Server a Linux.

V prípade softvérovej virtualizácie je možné v rámci emulácie iného hardvéru spustiť aj operačný systém, ktorý bol pôvodne navrhnutý pre iný typ procesora, aký je použitý na fyzickom serveri. Táto vlastnosť sa ale vyžíva hlavne pri programovaní iných fyzických zariadení.

# <span id="page-51-0"></span>**4.9 Vyčíslenie úspor**

Vyčísliť úspory je individuálne a veľa záleží od realizácie konkrétnej požiadavky danej spoločnosti. Vo všeobecnosti platí, že čím je väčší rozsah implementácie, tým sú aj väčšie úspory. Sú k dispozícií nástroje, ktoré dokážu vypočítať predpokladanú návratnosť investícií do virtualizácie a pomôžu tak pri rozhodovaní.

Úspory sa týkajú hlavne nákladov na administráciu. Výhodou virtualizácie serverov je nielen efektívne prerozdeľovanie záťaže medzi procesory fyzického servera, ale aj jednoduché zálohovanie a obnova po páde systému spôsobeného nepredvídateľnými okolnosťami. Úspory by sme mohli rozdeliť na dve kategórie:

**Priame úspory** - to sú tie, ktoré môžeme priamo merať alebo ich vieme finančne vyčísliť

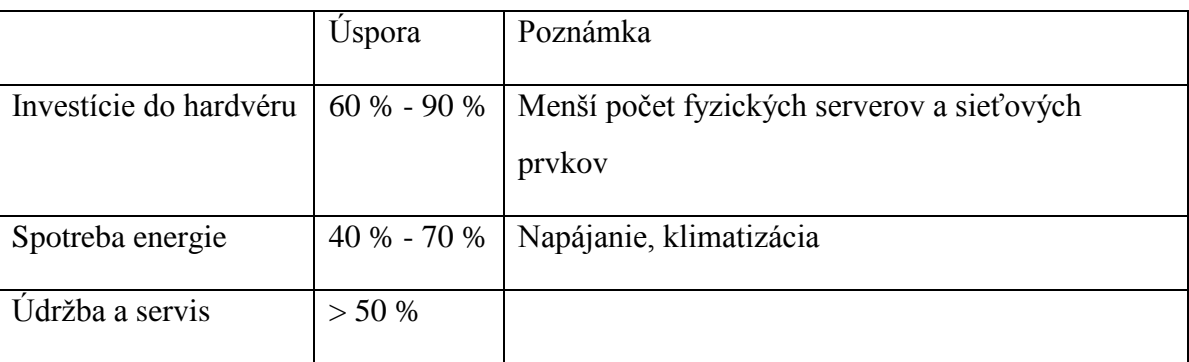

Tab. 1 Tabuľka priamych úspor

**Nepriame úspory** - ktoré nie je možné finančne vyčísliť, ale sú pre spoločnosti dôležité:

- úspory času pomocou rýchlejšieho nasadenia, zálohovania
- úspora priestoru

# <span id="page-52-0"></span>**5 NAVRHNITE MOŽNÝ ĎALŠÍ ROZVOJ**

Čo bude ďalej? Vývoj sa nezastavuje, ale stále pokračuje ďalej. Dáta a aplikácie sa presúvajú z lokálnej siete na internet. Všetko pre to, aby mal užívateľ prístup k svojím dátam a aplikáciám z viacerých zariadení, na celom svete a nielen z prostredia vlastnej firmy. Prichádza služba, ktorá ukladá aplikácie a dáta na internete a túto službu v dnešnej dobe už poskytuje veľa spoločností. Ďalší stupeň virtualizácie bude Cloud Computing.

## <span id="page-52-1"></span>**5.1 Cloud Computing**

Cloud je relatívne nový pojem. Podľa wikipedie je cloud computing model vývoja a používania počítačových technológií na internete. Čiže je to poskytovanie služieb alebo programov, ktoré sú uložené niekde na internete a na ktoré sa užívatelia pripájajú pomocou špecializovaného programu alebo cez internetový prehliadač. Je to nový model, kde sa výpočtový výkon alebo disková kapacita poskytuje zákazníkom ako služba cez internet.

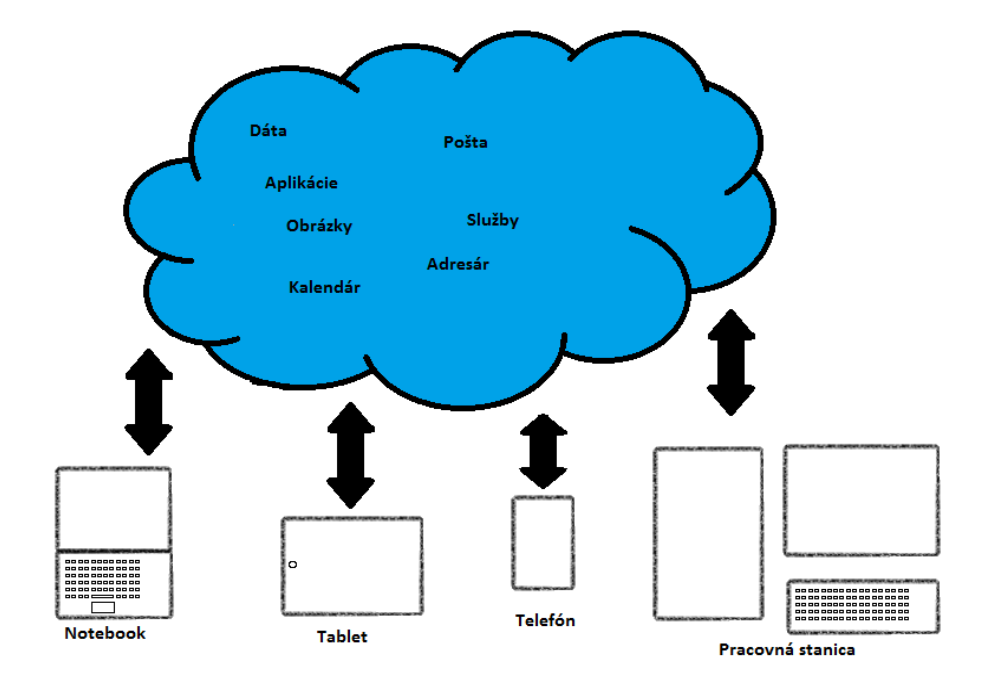

obr. 24 Cloud Computing

Už dnes funguje tento model pri verejných emailových serveroch, na ktoré sa klienti môžu pripojiť pomocou webového prehliadača. Pritom nezáleží na tom, odkiaľ, akým prehliadačom, na akom zariadením a s akým operačným systémom sa pripájate.

Pre firmy prináša cloud nové možnosti. Napríklad je k dispozícií služba Office 365 od spoločnosti Microsoft. Tá za mesačný poplatok cez internet sprístupní kancelársky balík Office, Mail a kalendár na skoro ľubovoľnom zariadení. Jediná podmienka použitia je mať prístup na internet. Takisto spoločnosť Google poskytuje on-line kancelársky balík, kalendár a mail.

Ďalšia z cloudových služieb je zdieľanie súborov. Buď medzi zariadeniami alebo aj medzi viacerými užívateľmi. Spoločnosť Microsoft vyvinula službu SkyDrive, ktorý umožňuje migráciu dokumentov v rámci viacerých zariadení. Je to cloudová služba, ktorá ponúka používateľom 25 GB priestoru zadarmo. Stačí si program, ktorý vytvorí virtuálny adresár, nainštalovať do PC a prihlásiť sa. Potom to funguje tak, že všetko, čo sa do toho adresára nakopíruje, bude automaticky zosynchronizované medzi ostatnými zariadeniami daného užívateľa.

Podobnú službu ponúka aj aplikácia DropBox, ktorá ale ponúka 8 GB priestoru zadarmo. Táto aplikácia je dostupná pre Windows, Mac, Linux a dokonca aj pre mobilné zariadenia bežiace pod IOS od Applu, Android alebo BlackBerry.

Cloudovu službu ponúka aj spoločnosť Apple, ktorá takto synchronizuje dáta z viacerých aplikácii, ako napríklad Mail, kalendár, fotografie, poznámky alebo kontakty medzi všetky zariadenia užívateľa. Dáta sa ale synchronizujú len medzi zariadeniami od spoločnosti Apple.

Hlavné charakteristiky cloudu:

- Škálovateľnosť: Služba sa dynamicky prispôsobí záťaži.
- Merateľnosť: Podobne ako pri dodávke elektriny, či vody, sú služby cloud computing poskytované ako merané služby pre zákazníka.
- Pay as you go princíp: V službe sa platí iba za spotrebované množstvo prostriedkov, či už je to výpočtový výkon, disková kapacita, alebo množstvo prenesených dát, poprípade nejaká ich kombinácia.

# <span id="page-54-0"></span>**ZÁVER**

Účelom tejto práce bolo navrhnúť architektúru pre virtualizačný softvér na virtualizáciu serverov, zhodnotiť, aké sú prínosy a nástrahy používania virtualizácie a čo môžeme očakávať v budúcnosti. Treba sa ale zamyslieť nad tým, že virtualizácia prináša nové bezpečnostné riziká, ktoré pred zavedením virtualizácie neexistovali. Aby tieto riziká neprevýšili výhody tejto technológie, treba počas celej doby používania virtualizácie na ne myslieť a prijímať také opatrenia, ktoré budú riziká eliminovať. Takýmto opatrením by malo byť nasadenie vhodných hardvérových a softvérových nástrojov, ktoré boli vyvinuté špeciálne na tento účel. Takisto netreba zabúdať na organizačné zabezpečenie, ktoré by malo garantovať rovnakú úroveň bezpečnosti, ako to je pri klasickej infraštruktúre.

# <span id="page-55-0"></span>**ZÁVER V ANGLIČTINE**

The goal of this work is to propose an architecture for virtualization software for virtualizing servers, to evaluate the advantages of the usage of virtualization and to understand what we can expect in the future. We should take into consideration that virtualization brings new security risks, which didn´t exist before. Therefore we should think about them during the whole period of the usage of virtualization and take action to eliminate the risks, so that they will not exceed the advantages of this technology. Such an action could be using appropriate hardware and software devices, which are created specially for this purpose. It is also good to mention the organizational securing, which should garantee the same level of safety as by classical infrastructure.

# <span id="page-56-0"></span>**ZOZNAM POUŽITEJ LITERATÚRY**

1 RUEST, Danielle a Nelson RUEST. Virtualizace: podrobný průvodce. Vyd. 1. Brno: Computer Press, 2010, 408 s. ISBN 978-802-5126-769.

2 ŠIKA, Michal. Virtuální počítač: praktická řešení pro domácí uživatele. Vyd. 1. Brno: Computer Press, 2011, 256 s. ISBN 978-802-5133-347.

3 BUYTAERT, Kris.Best damn server virtualization book period: including Vmware, Xen, and Microsoft Virtual Server. Oxford: Elsevier Science distributor, 2007, 931 s. ISBN 15-974-9217-5.

4 MICROSOFT. Understanding Microsoft Virtualization Solutions: From the Desktop to the Datacenter. Redmond, Washington: Microsoft Press, 2010. ISBN 2010920178.

5 CERLING, Tim. Mastering Microsoft virtualization. Indianapolis, Ind.: Wiley Pub., c2010, 556 s. ISBN 04-704-4958-6.

6,7,8 *Apex Microsystems* [online]. 2009 [cit. 2012-05-14]. Dostupné z: http://www.apexmicrosystems.com/?page\_id=518

9 *VMware* [online]. 2012 [cit. 2012-05-14]. Dostupné z: http://www.vmware.com/

10 Exetra. *Exetra* [online]. 2012 [cit. 2012-05-14]. Dostupné z: http://blog.exetra.sk/?p=102

11 *CITRIX* [online]. 2012 [cit. 2012-05-14]. Dostupné z: http://www.citrix.com/

12 *Microsoft*: *Windows Server 2008 R2* [online]. 2012 [cit. 2012-05-14]. Dostupné z: http://www.microsoft.com/en-us/server-cloud/windows-server/hyper-v.aspx

13 *VMware* [online]. 2012 [cit. 2012-05-14]. Dostupné z: http://www.vmware.com/

14 VMware. *VMware* [online]. 2012 [cit. 2012-05-14]. Dostupné z: http://www.vmware.com/technical-resources/virtual-networking/networking-basics.html

# <span id="page-57-0"></span>**ZOZNAM POUŽITÝCH SYMBOLOV A SKRATIEK**

- SAN **Storage area network** je dedikovaná dátová sieť, ktorá slúži na prepojenie serverov a diskových polí.
- DAS **Directly attached storage** je pripojenie disku priamo k fyzickému serveru.
- NAS **Network attached storage** je pripojenie diskového pola pomocou počítačovej siete LAN.
- VHD **Virtual Hard Disk** je súbor, ktorého vnútorná štruktúra je rovnaká, akú používa fyzický disk.
- SCCM **System Center Configuration Manager** je program od spoločnosti Microsoft na správu desktopov.

## <span id="page-58-0"></span>**ZOZNAM OBRÁZKOV**

obr. 1 Klasická infraštruktúra - Zdroj: http://www.apexmicrosystems.com/?page\_id=518

obr. 2 Virtualizačná vrstva umožňuje beh viacerých virtuálnych strojov na jednom fyzickom hardvéri.

obr. 3 Hypervízor je software, ktorý zaisťuje virtualizáciu všetkých súčasti, a tak ide o plnú virtualizáciu.

obr. 4 Softvérová virtualizácia umožňuje plne emulovať hardvérové zdroje na úrovni operačného systému.

obr. 5 Priame pripojenie disku k dátovému serveru

obr. 6 Pripojenie úložiska dát pomocou siete

obr. 7 Pripojenie úložiska dát pomocou dedikovanej siete

obr. 8 Mapovanie fyzickej siete na virtuálne stroje

obr. 9 Pripojenie tenkých klientov na výkonný server

obr. 10 Virtualizácia aplikácií

obr. 11 Logo spoločnosti Citrix

obr. 12 Logo Windows Server Hyper-V od spoločnosti Microsoft

obr. 13 Logo spoločnosti VMware

obr. 14 Doinštalovanie Hyper-V role na server

obr. 15 Dodatočné nastavenie virtuálneho stroja

obr. 16 Výber typu siete

obr. 17 Pripojenie virtuálnych počítačov k sieti

obr. 18 Vytváranie nového virtuálneho disku

obr. 19 Pôvodné pripojenie

obr. 20 Po zavedení virtualizácie

obr. 21 Virtualizačná vrstva umožňuje beh viacerých virtuálnych strojov na jednom fyzickom hardvéri.

- obr. 22 Virtualizácia siete
- obr. 23 Oddelenie dát rôzneho stupňa na separátne fyzické serveri.
- obr. 24 Cloud Computing

# <span id="page-60-0"></span>**ZOZNAM TABULIEK**

Tab. 1 Tabuľka priamych úspor